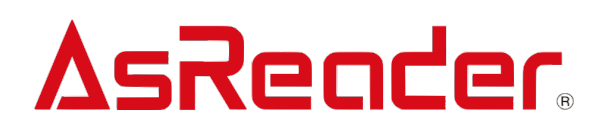

# **AsReader ASR-P3xU**

**Android SDK Reference Guide V1.0**

**Asterisk Inc.** 

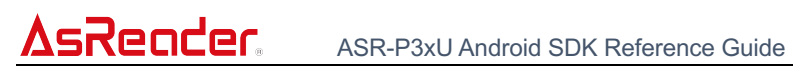

# Revision History

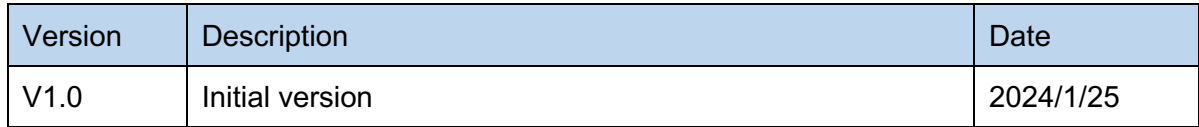

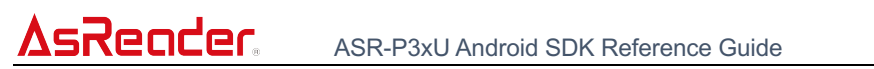

# **Contents**

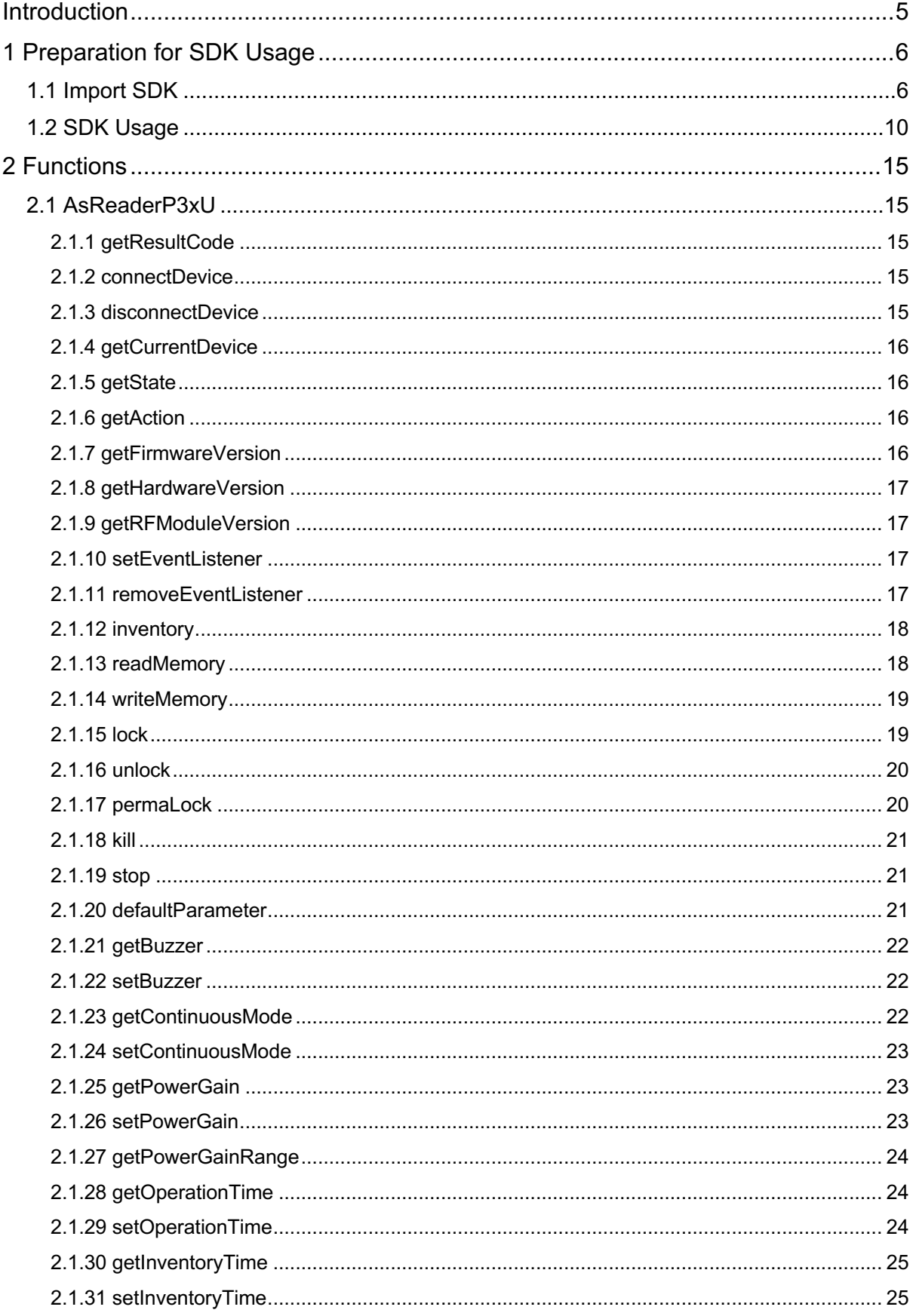

# AsRender ASR-P3xU Android SDK Reference Guide

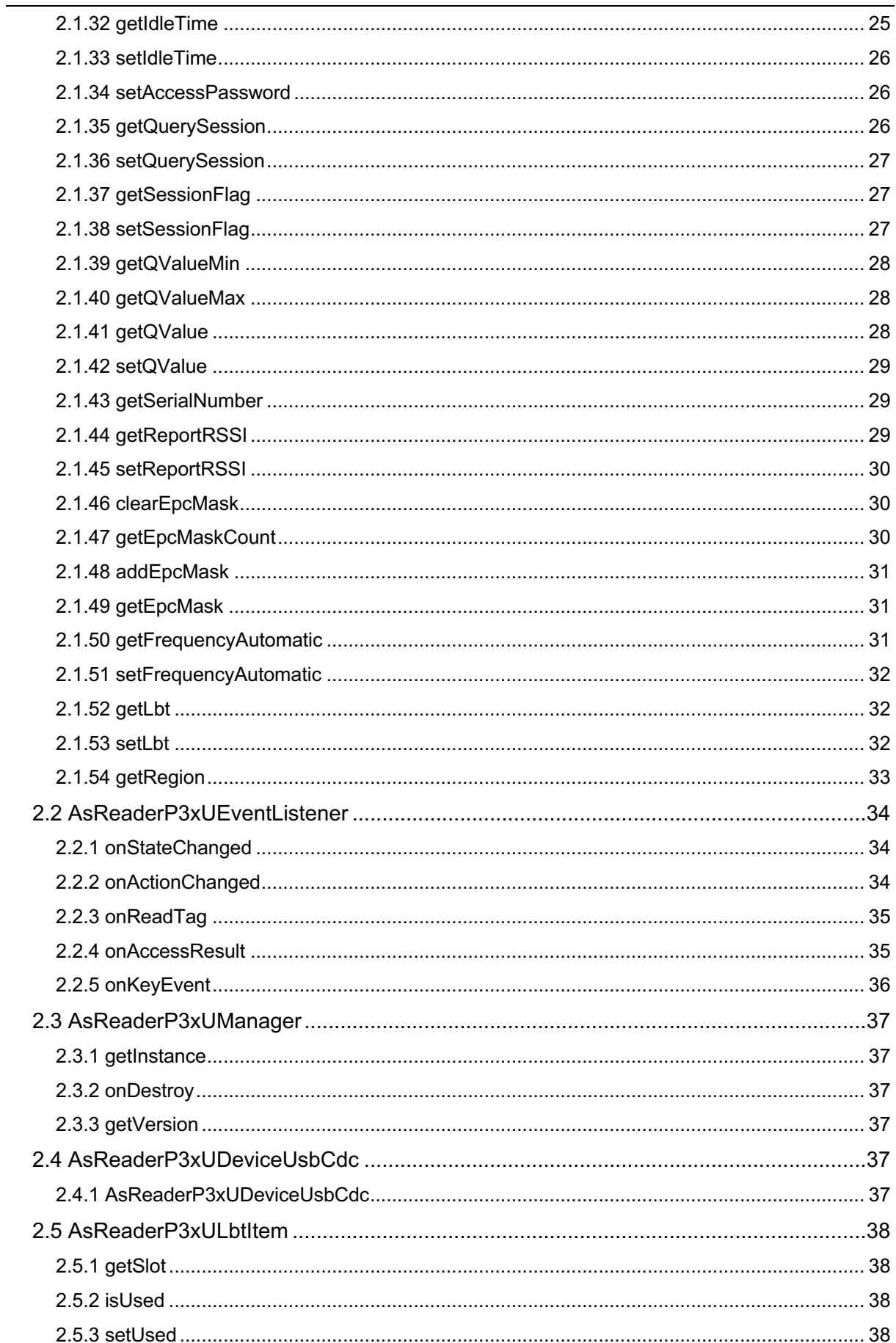

# ASRender. ASR-P3xU Android SDK Reference Guide

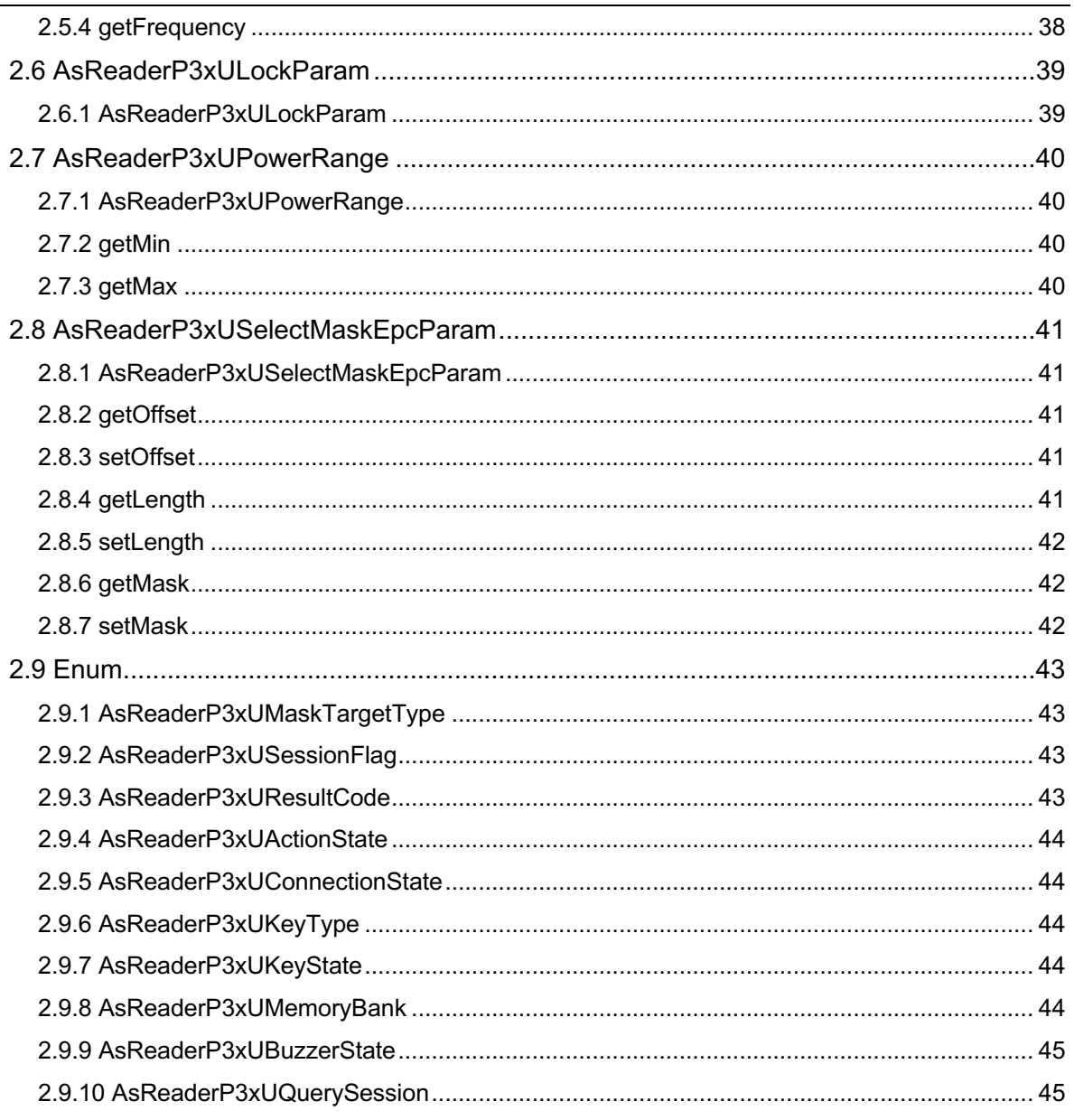

ASRender. ASR-P3xU Android SDK Reference Guide

# **Introduction**

This manual provides the following information to developers developing Android applications using the SDK.

- $\triangleright$  How the development environment is built.
- $\triangleright$  Description of various SDK library functions.

# **Development tools:**

- Ø Android Studio Arctic Fox | 2020.3.1
- $\triangleright$  Android SDK 24
- Ø Android Gradle 8.1

# **System requirement:**

 $\triangleright$  Android 10.0+

# **1 Preparation for SDK Usage**

# **1.1 Import SDK**

1. Click the project file "libs" in the app folder and right-click "Open in"  $\rightarrow$  "Finder" (FIG. 1-1-1).

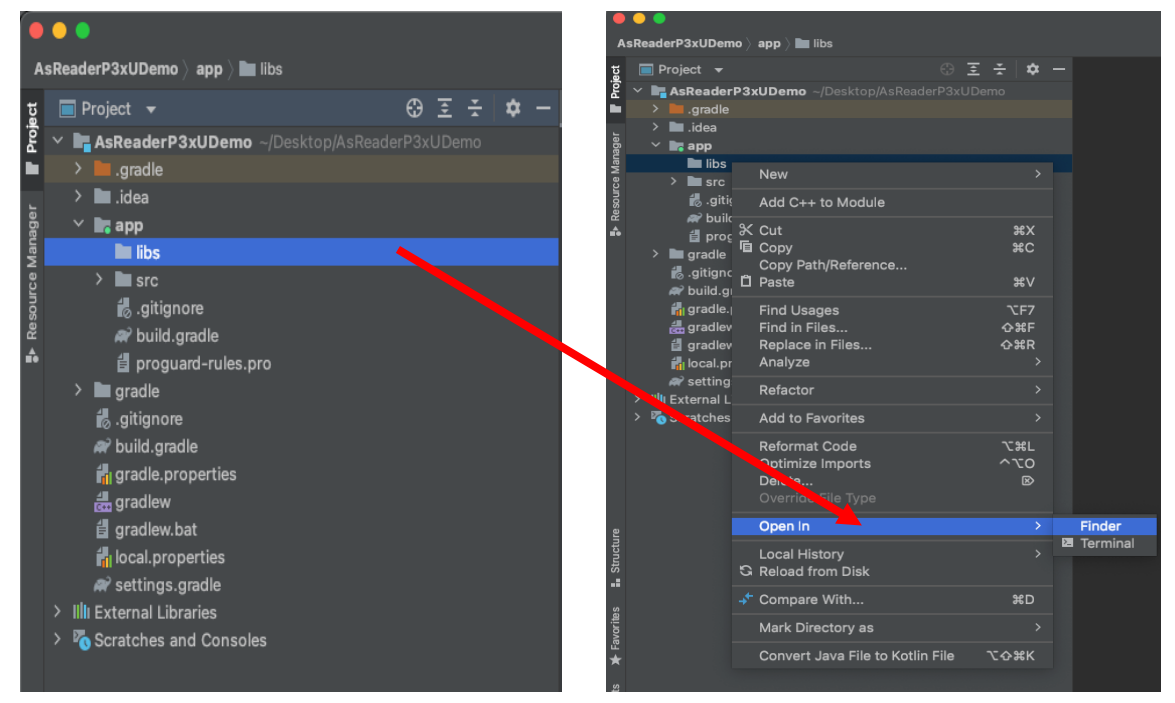

**FIG. 1-1-1** 

2. Select the "libs" directory in the pop-up window and paste "AsReaderP3xUSDK.aar " in it (FIG. 1-1-2). After this operation is done, "AsReaderP3xUSDK.aar" will appear under "libs" of the project (FIG. 1-1-3).

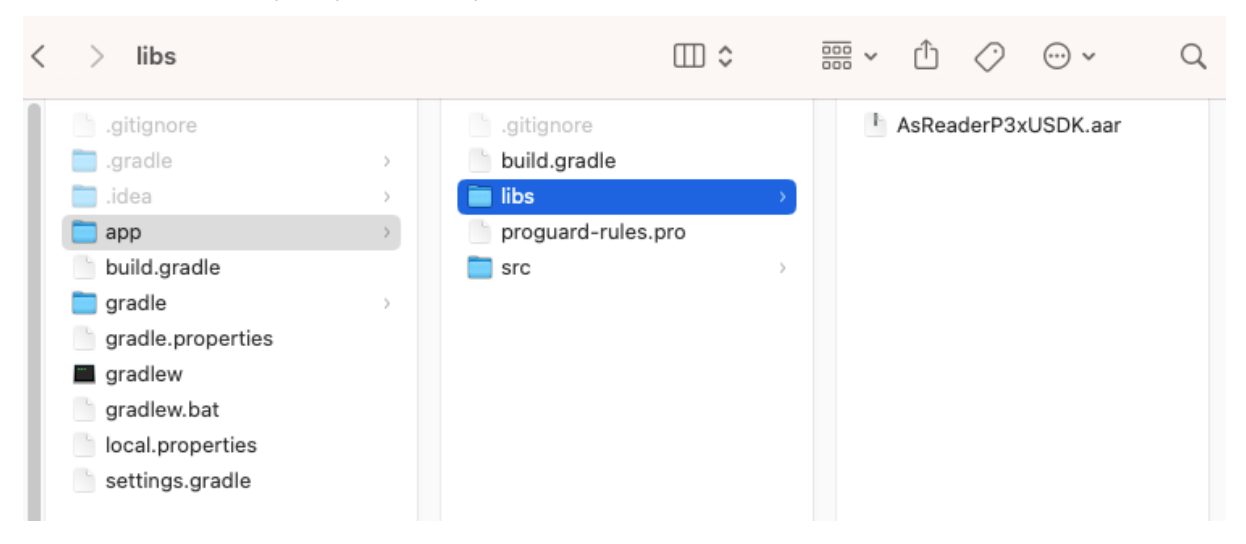

**FIG. 1-1-2**

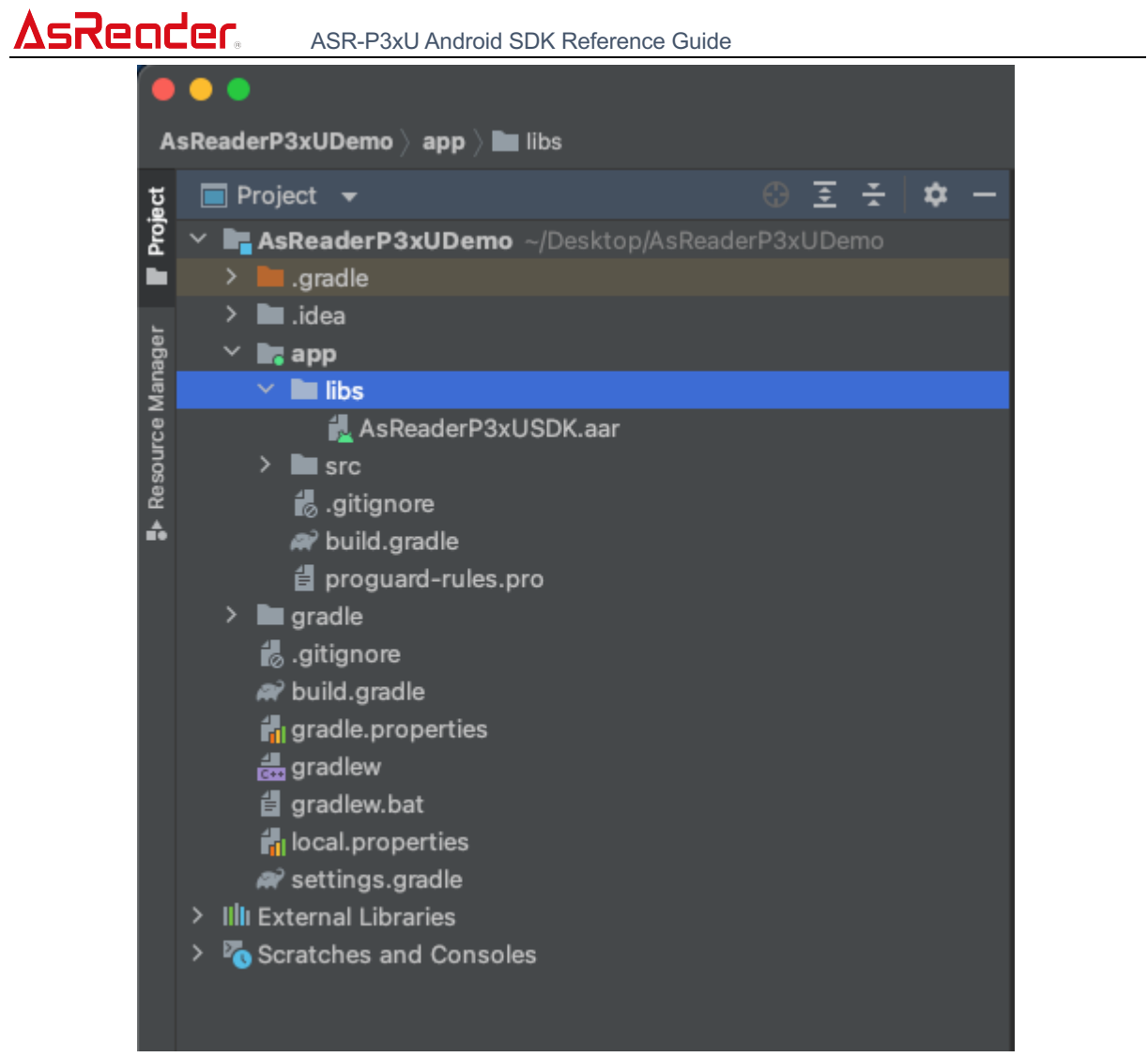

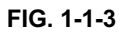

3. Double-click to open "build.gradle" in the project (FIG. 1-1-4).

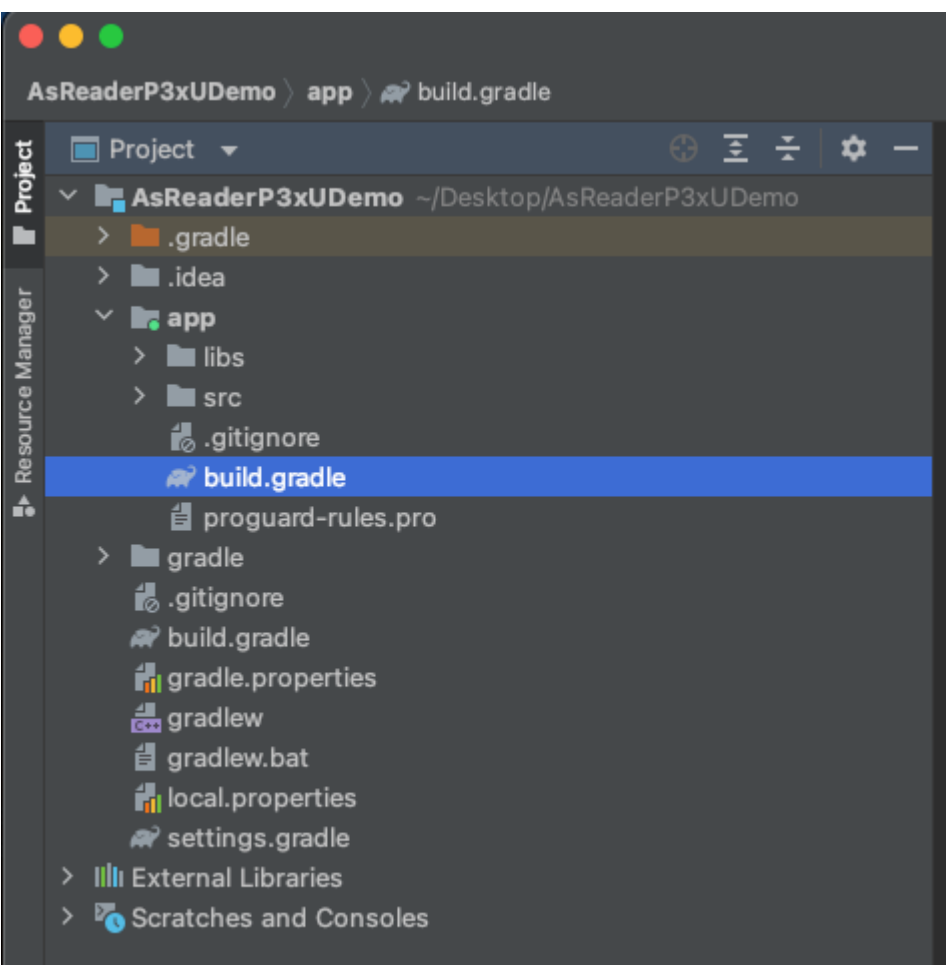

**FIG. 1-1-4**

4. Add the repositories and dependencies as shown in step 1 of FIG. 1-1-5 and click "Sync Now" as shown in step 2.

| build.gradle (:app)                                                                                                    |          |                      |
|----------------------------------------------------------------------------------------------------|----------|----------------------|
| Gradle files have changed since last project sync. A project sync may be necessary for the IDE to work properly.                                                                                                    | Sync Now | Ignore these changes |
| compileOptions {<br>sourceCompatibility JavaVersion.VERSION_1_8<br>targetCompatibility JavaVersion.VERSION_1_8<br>buildFeatures {<br>viewBinding true                                                                                                    |          | $A2 \wedge v$        |
| 32                                                                                                    |          |                      |
| dependencies {<br>implementation files('libs/AsReaderP3xUSDK.aar')<br>implementation 'androidx.appcompat:appcompat:1.6.0'<br>implementation 'com.google.android.material:material:1.8.0'<br>implementation 'androidx.constraintlayout:constraintlayout:2.1.4'<br>implementation 'androidx.navigation:navigation-fragment:2.5.2'<br>implementation 'androidx.navigation:navigation-ui:2.5.2'<br>testImplementation 'junit:junit:4.13.2'<br>androidTestImplementation 'androidx.test.ext:junit:1.1.5' |          |                      |
| androidTestImplementation 'androidx.test.espresso:espresso-core: 3.5.1'                                                                                                    |          |                      |

**FIG. 1-1-5**

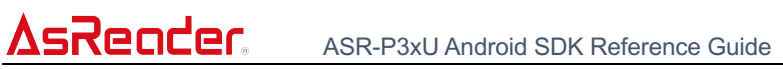

| 5. | Successful synchronization is indicated in the red box below.                                                                                                    |  |                                               |  |  |  |  |  |               |                                        |
|----|----------------------------------------------------------------------------------------------------|--|-----------------------------------------------|--|--|--|--|--|---------------|----------------------------------------|
|    | Build:<br>Sync                                                                                                    |  |                                               |  |  |  |  |  |               |                                        |
|    |                                                                                                    |  | AsReaderP3xUDemo: finished At 2023/2/8, 11:04 |  |  |  |  |  | 1 sec, 201 ms | > Task : prepareKotlinBuildScriptModel |
|    | $\circ$                                                                                                    |  |                                               |  |  |  |  |  |               | BUILD SUCCESSFUL in 344ms              |
|    | $\mathbf{B}$ Version Control $\mathbf{B}$ TODO <b>a</b> Drobleme <b>E</b> Terminal $\mathbf{B}$ Logost <b>6</b> Build $\mathbf{A}$ Drofiler <b>B</b> Ann Inspection |  |                                               |  |  |  |  |  |               |                                        |

**FIG. 1-1-6**

#### ASR-P3xU Android SDK Reference Guide

# **1.2 SDK Usage**

AsReader

1. In the class to use the SDK, use the "import" statement to reference the library files (FIG. 1-2-1).

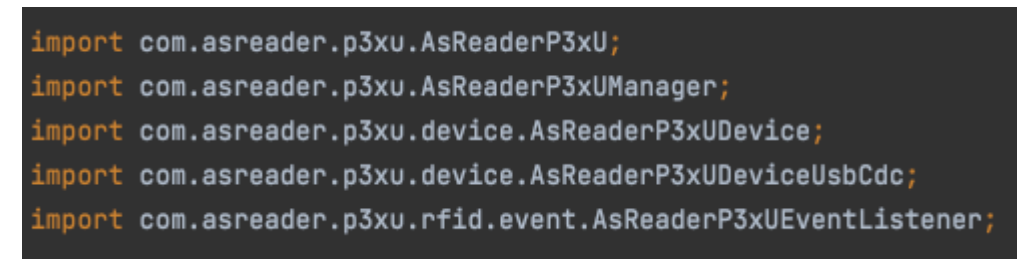

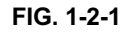

- 2. Follow the steps below to implement the USB connection processing to the AsReader device.
	- 1) Implement the AsReaderP3xUEventListener
	- 2) Declare object
	- 3) Initialize the AsReaderP3xU object and set the listener
	- 4) USB connection

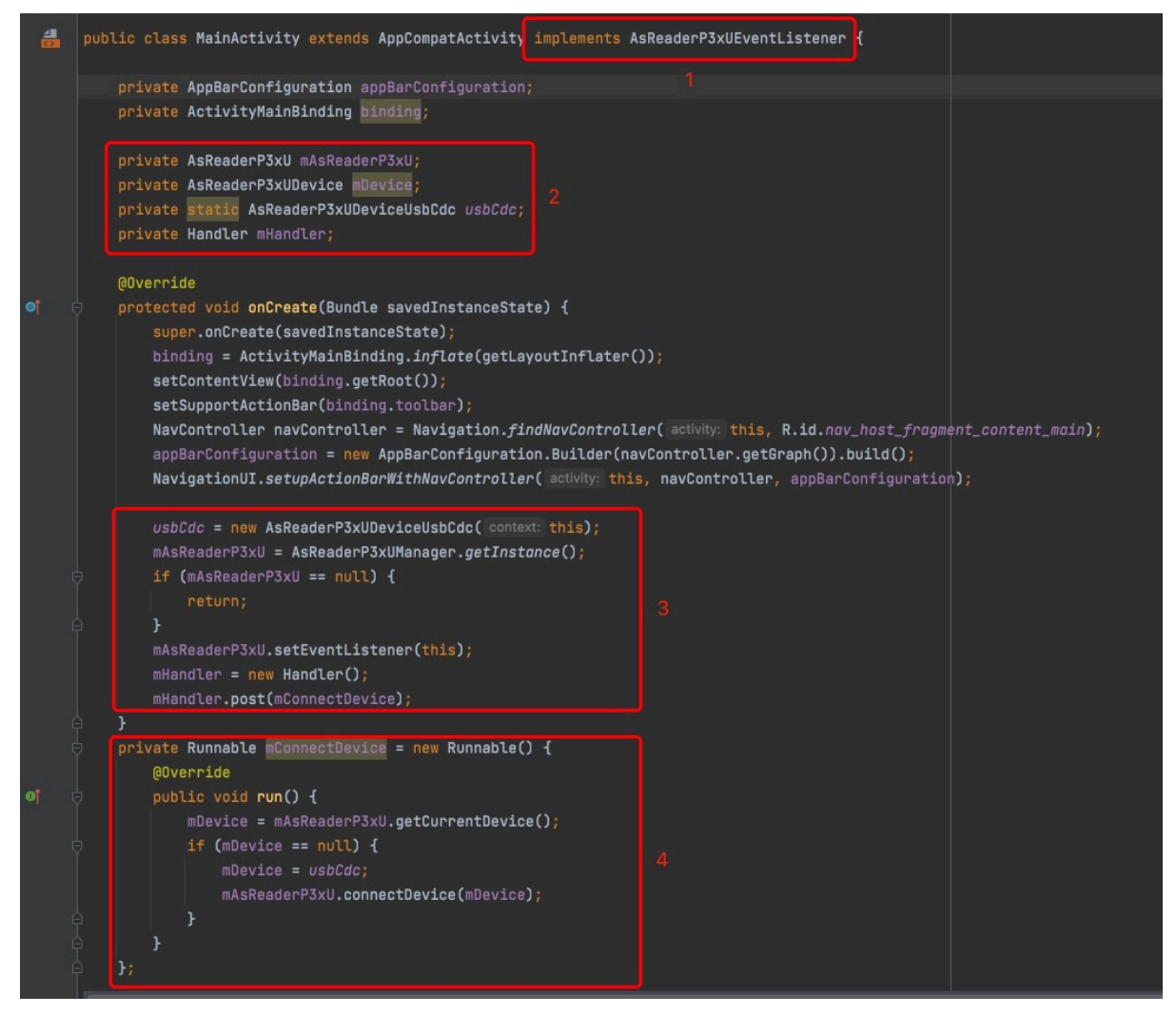

**FIG. 1-2-2**

3. Move the cursor to the implemented AsReaderP3xUEventListener and click "implement methods". (FIG. 1-2-3)

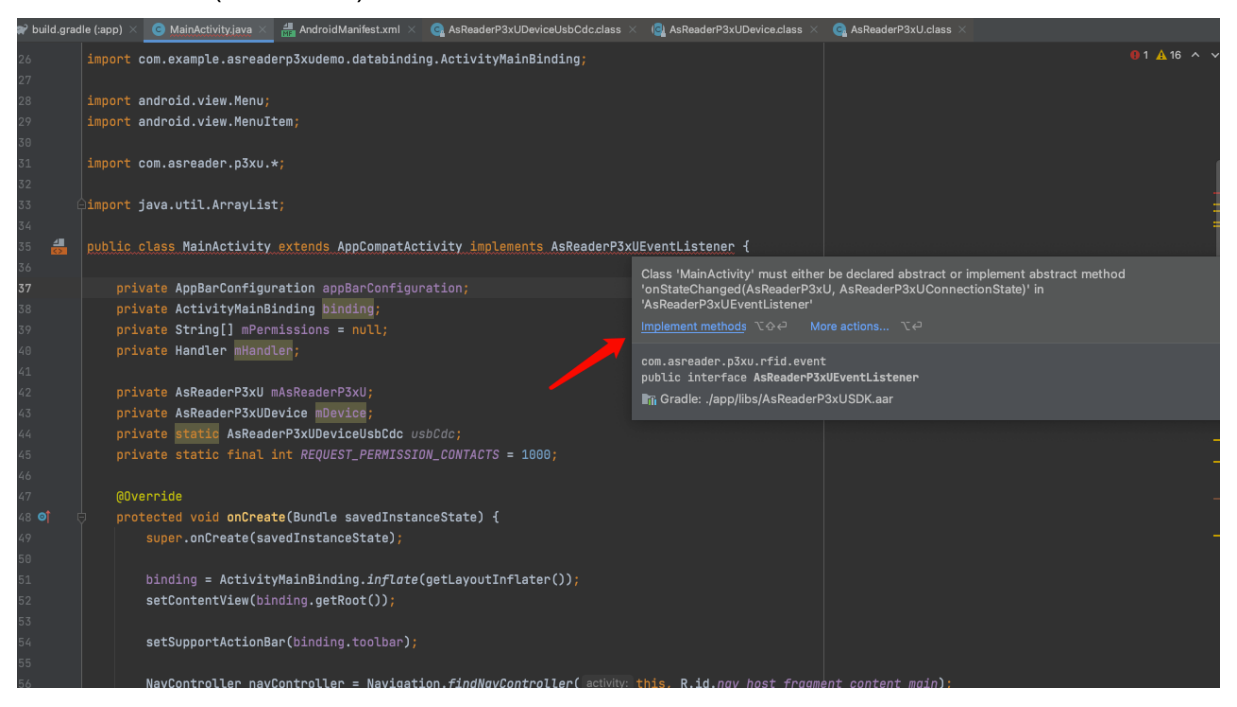

**FIG. 1-2-3**

# ASRender. ASR-P3xU Android SDK Reference Guide

# 4. Select the following content and click the OK button. (FIG. 1-2-4)

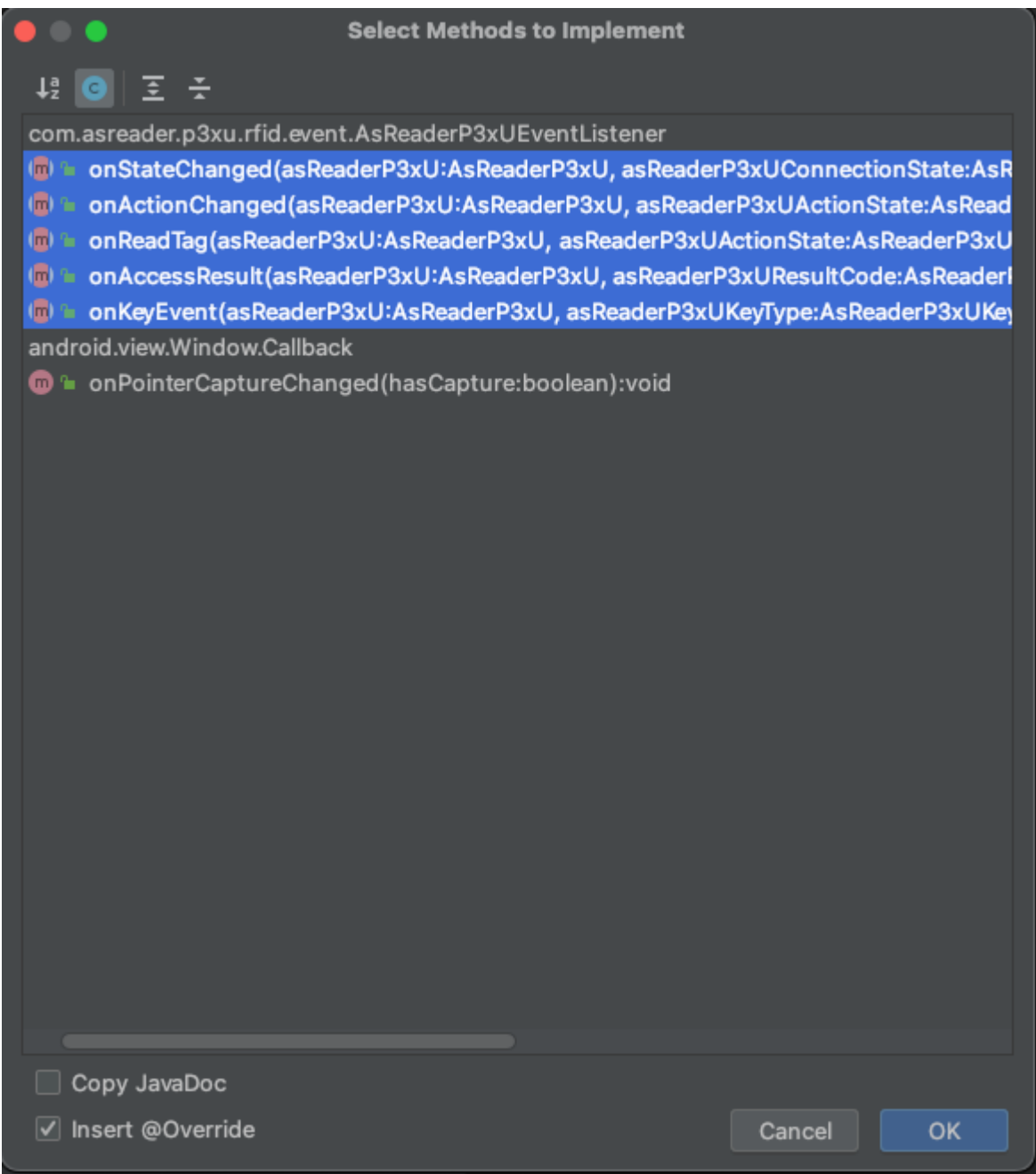

**FIG. 1-2-4**

# AsReoder

5. When the OK button is clicked, the functions in the AsReaderP3xUEventListener are automatically created. (FIG. 1-2-5)

| <b>@Override</b> | public void onStateChanged(AsReaderP3xU asReaderP3xU, AsReaderP3xUConnectionState asReaderP3xUConnectionState)                                  |  |  |
|------------------|----------------------------------------------------------------------------------------------------|--|--|
| Я                |                                                                                                    |  |  |
| <b>@Override</b> | public void onActionChanged(AsReaderP3xU asReaderP3xU, AsReaderP3xUActionState asReaderP3xUActionState) {                                       |  |  |
|                  |                                                                                                    |  |  |
| <b>@Override</b> | public void onReadTag(AsReaderP3xU asReaderP3xU, AsReaderP3xUActionState asReaderP3xUActionState, String s, float v) {                          |  |  |
| ŀ                |                                                                                                    |  |  |
| <b>@Override</b> | public void onAccessResult(AsReaderP3xU asReaderP3xU, AsReaderP3xUResultCode asReaderP3xUResultCode, AsReaderP3xUActionState asReaderP3xUAction |  |  |
|                  |                                                                                                    |  |  |
| <b>@Override</b> | public void onKeyEvent(AsReaderP3xU asReaderP3xU, AsReaderP3xUKeyType asReaderP3xUKeyType, AsReaderP3xUKeyState asReaderP3xUKeyState) {         |  |  |
|                  |                                                                                                    |  |  |

**FIG. 1-2-5**

6. The connection status of the AsReader device will be returned via the function "onStateChanged(AsReaderP3xU asReaderP3xU, AsReaderP3xUConnectionState asReaderP3xUConnectionState)". If the callback status is "Connected", the AsReader device connection is successful.

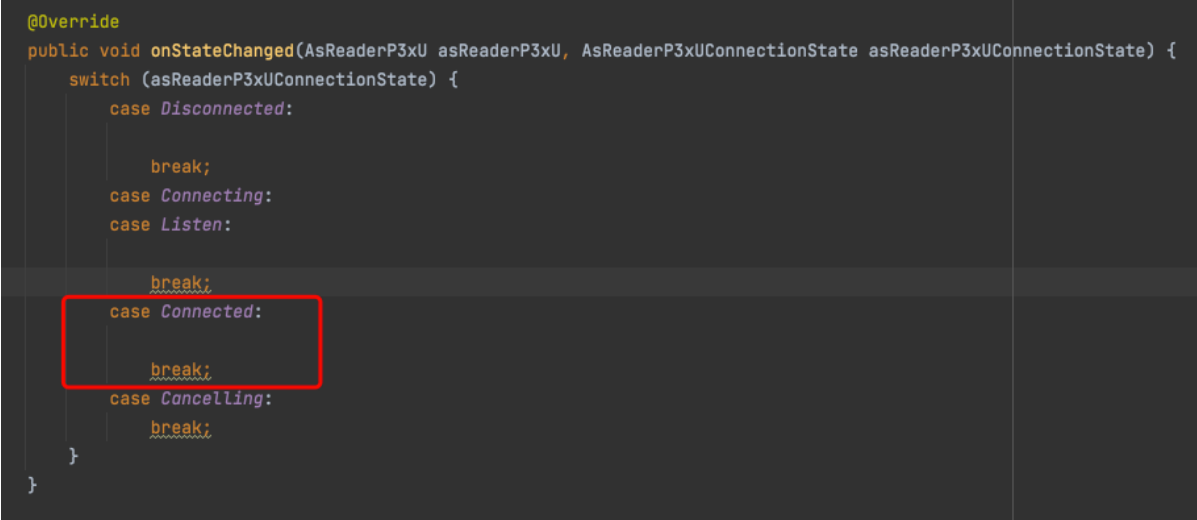

**FIG. 1-2-6**

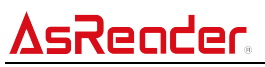

7. Once the connection is successful, the functions provided in the library can be called. The function "inventory ()" below is an example (FIG. 1-2-7).

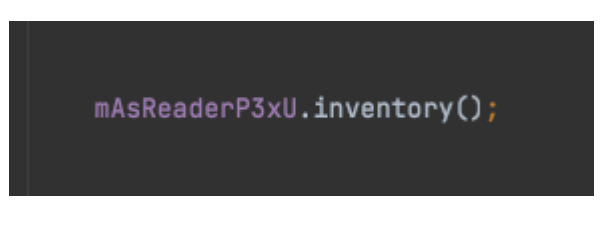

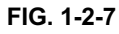

8. Once function "inventory ()" is executed, the read data will be returned via the function "onReadTag".  $(FIG. 1-2-8)$ 

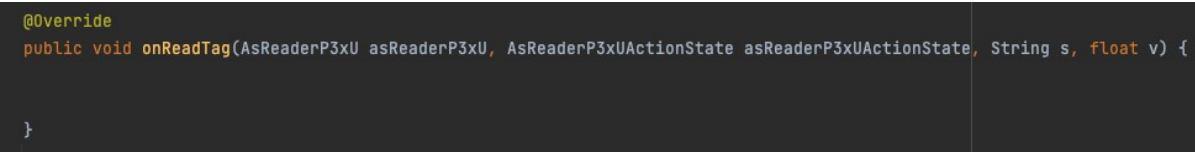

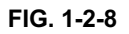

# **2 Functions**

# **2.1 AsReaderP3xU**

# **2.1.1 getResultCode**

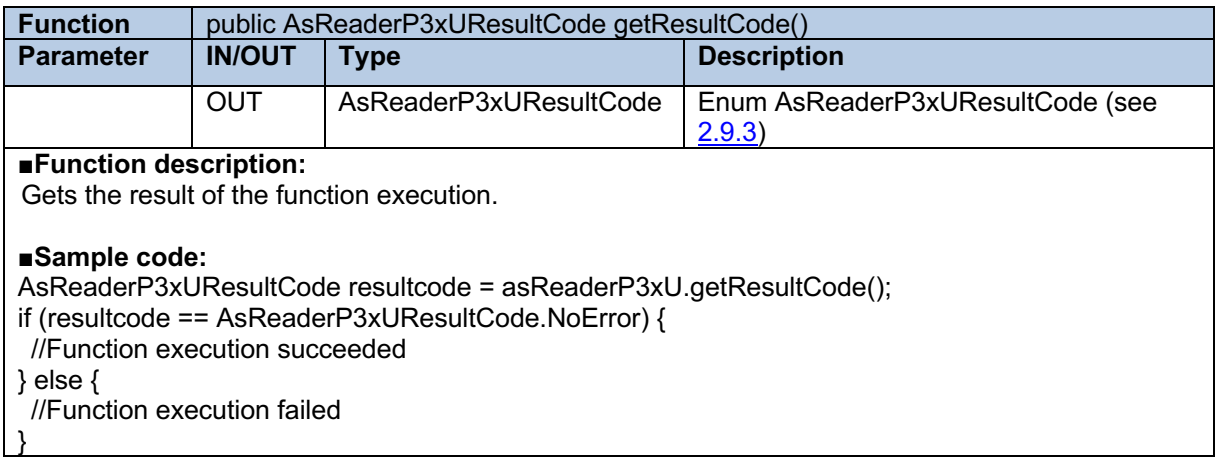

# **2.1.2 connectDevice**

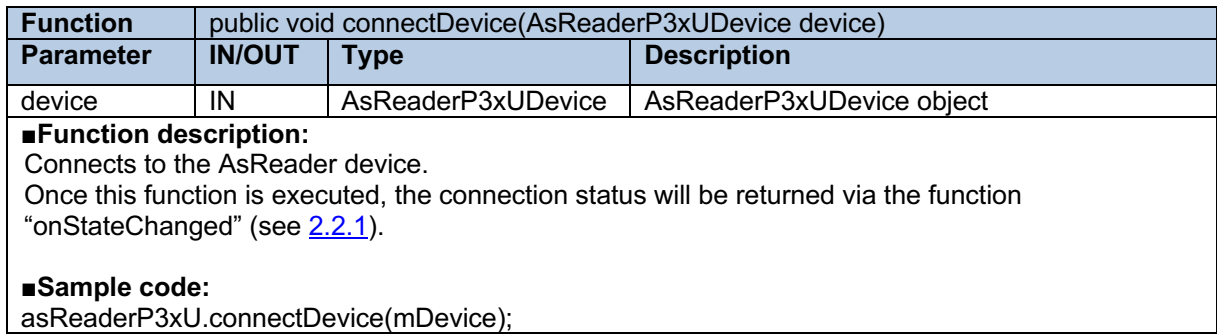

# **2.1.3 disconnectDevice**

**Function** public void disconnectDevice()

#### ■**Function Description:**

Disconnects from the AsReader device.

Once this function is executed, the connection status will be returned via the function "onStateChanged" (see 2.2.1).

#### ■**Sample code:**

asReaderP3xU.disconnectDevice();

# AsRender. ASR-P3xU Android SDK Reference Guide

# **2.1.4 getCurrentDevice**

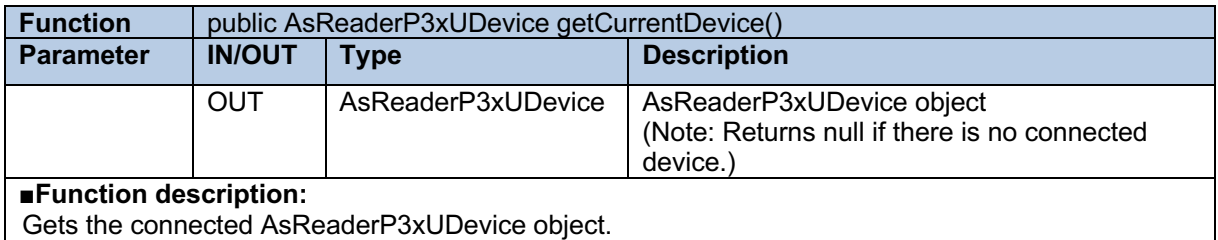

#### ■**Sample code:**

AsReaderP3xUDevice device = asReaderP3xU.getCurrentDevice();

# **2.1.5 getState**

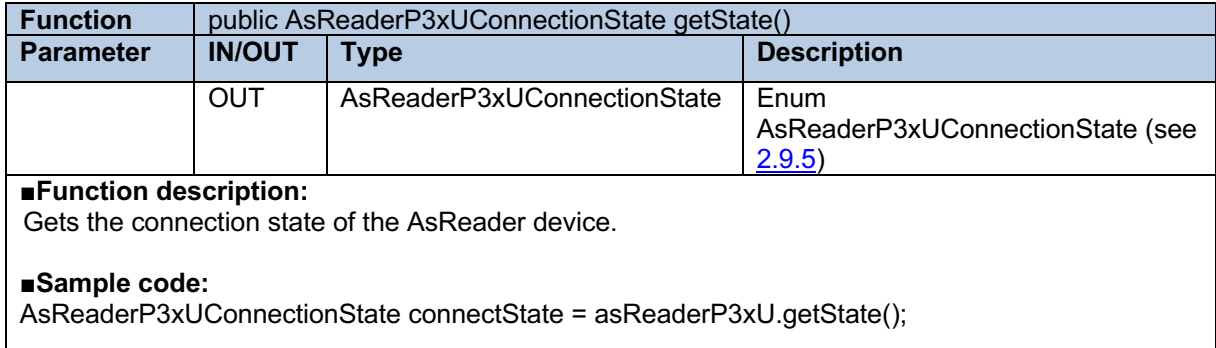

# **2.1.6 getAction**

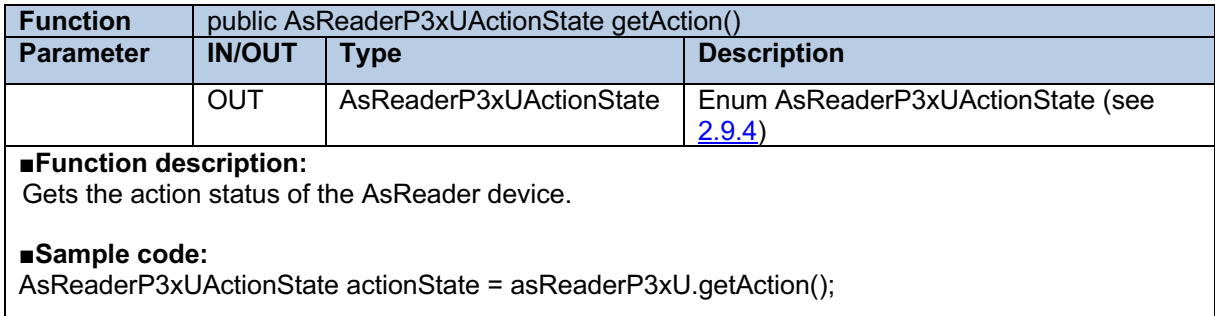

# **2.1.7 getFirmwareVersion**

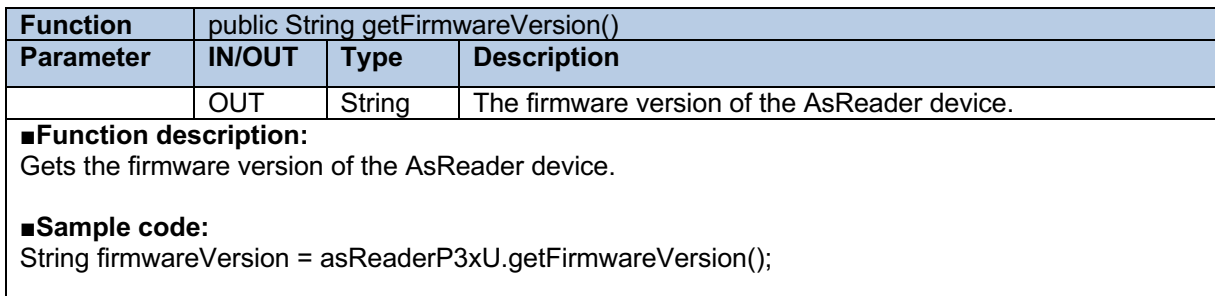

# ASRender. ASR-P3xU Android SDK Reference Guide

# **2.1.8 getHardwareVersion**

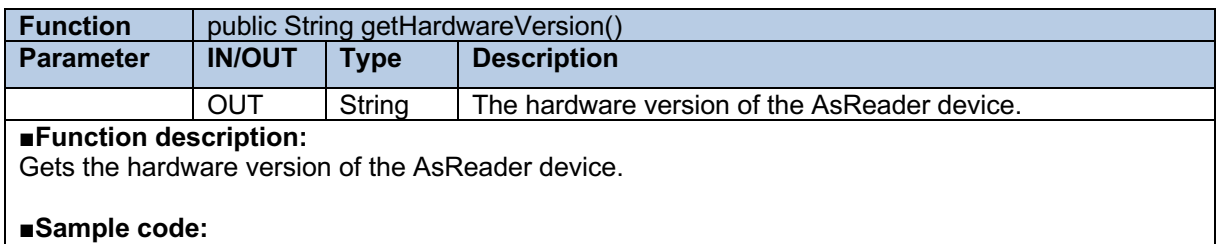

String hardwareVersion = asReaderP3xU.getHardwareVersion();

# **2.1.9 getRFModuleVersion**

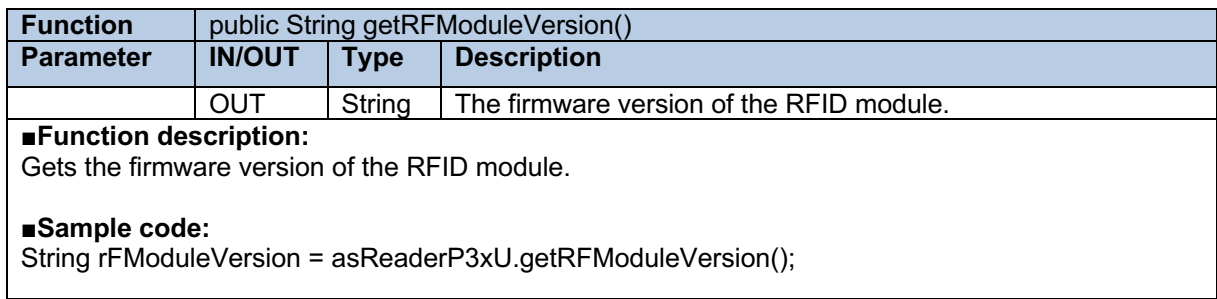

# **2.1.10 setEventListener**

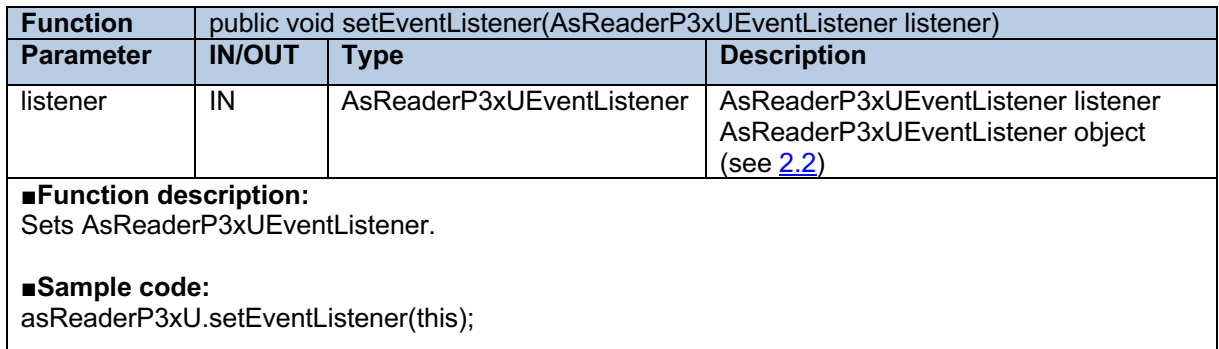

# **2.1.11 removeEventListener**

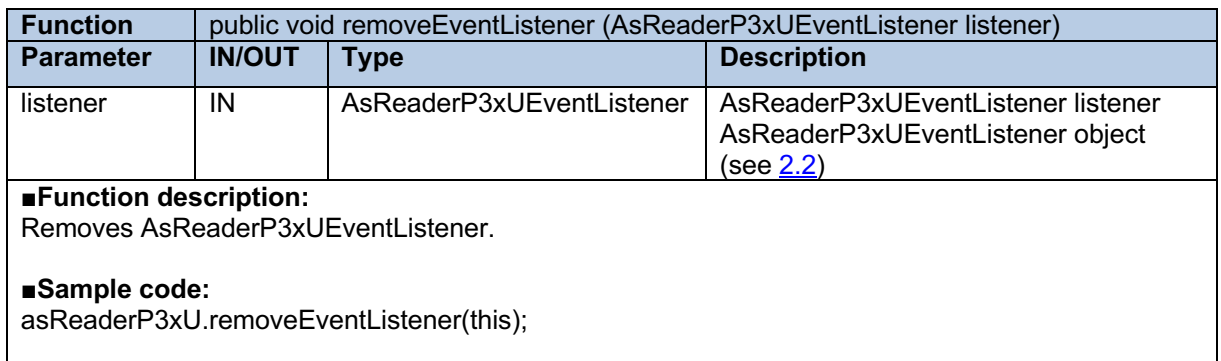

# Jender

## **2.1.12 inventory**

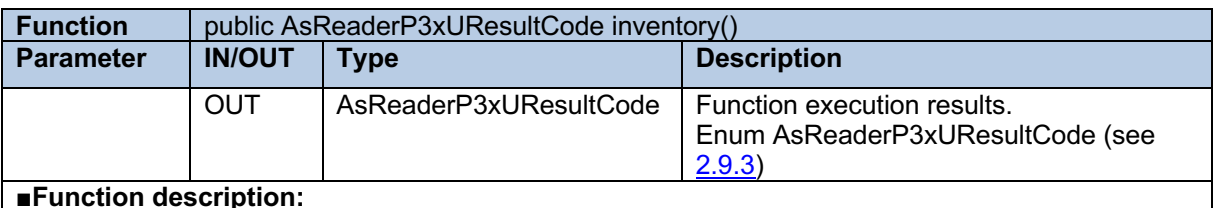

AsReader device starts to inventory RFID tags.

Once this function is executed, the "onActionChanged" (see 2.2.2) will be called back, returning the execution result. And the "onReadTag" (see 2.2.3) will be called back, returning the RFID tag data.

### ■**Sample code:**

AsReaderP3xUResultCode resultCode = asReaderP3xU.inventory();

if (resultcode == AsReaderP3xUResultCode.NoError) {

//Function execution succeeded

} else {

//Function execution failed

# }

## **2.1.13 readMemory**

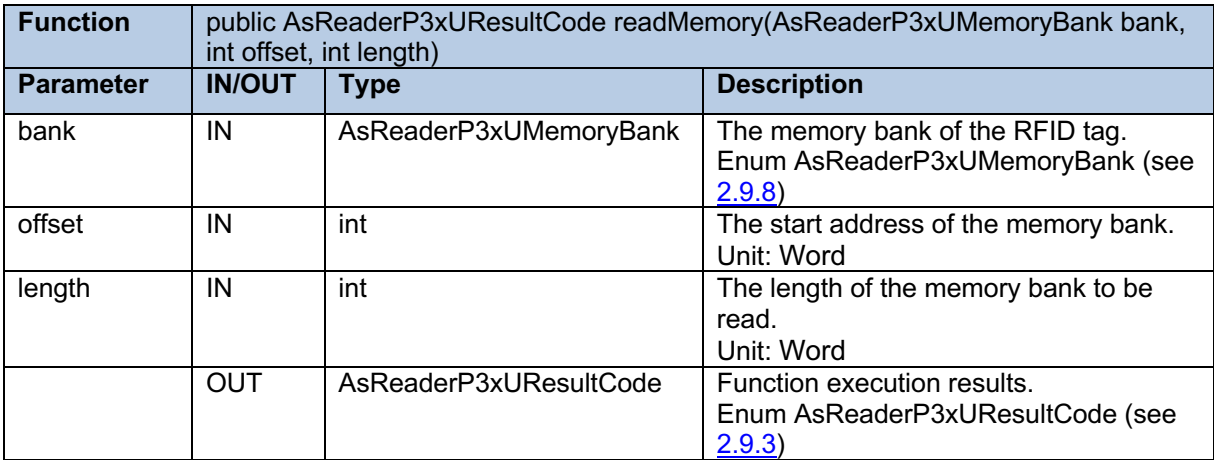

#### ■**Function description:**

To read memory bank of the RFID tag.

Once this function is executed, the "onAccessResult" (see 2.2.4) will be called back, returning the execution result.

#### ■**Sample code:**

```
AsReaderP3xUResultCode resultCode = asReaderP3xU.readMemory
```
(AsReaderP3xUMemoryBank.EPC,2,4);

if (resultcode == AsReaderP3xUResultCode.NoError) {

//Function execution succeeded

} else {

//Function execution failed

}

# Reader

## **2.1.14 writeMemory**

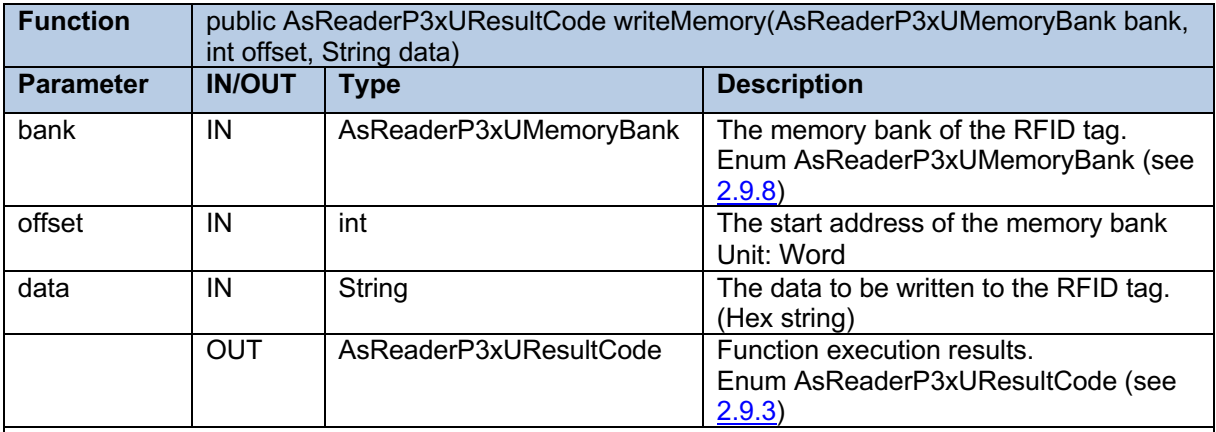

#### ■**Function description:**

Writes data to the target memory bank of the RFID tag. Once this function is executed, the "onAccessResult" (see 2.2.4) will be called back, returning the execution result.

#### ■**Sample code:**

AsReaderP3xUResultCode resultCode = asReaderP3xU. writeMemory(AsReaderP3xUMemoryBank.EPC,2, "1234"); if (resultcode == AsReaderP3xUResultCode.NoError) {

//Function execution succeeded

} else {

//Function execution failed

# }

## **2.1.15 lock**

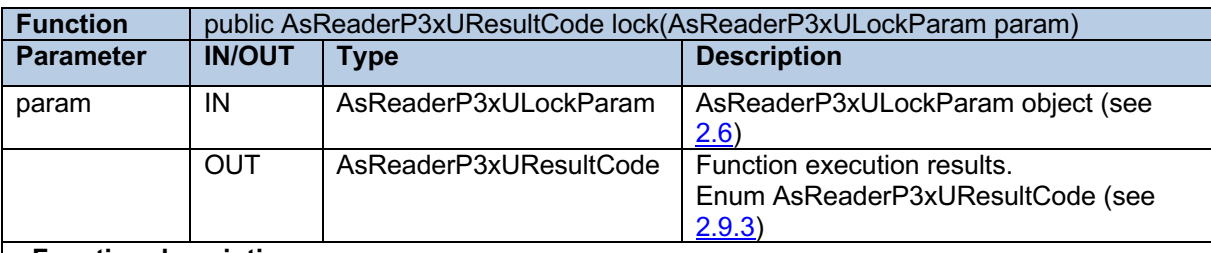

#### ■**Function description:**

Lock a target memory bank of the RFID tag.

Once this function is executed, the "onAccessResult" (see 2.2.4) will be called back, returning the execution result.

### ■**Sample code:**

AsReaderP3xUResultCode resultCode = asReaderP3xU.lock(param);

if (resultcode == AsReaderP3xUResultCode.NoError) {

//Function execution succeeded

} else {

//Function execution failed

}

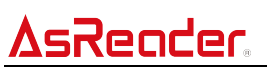

## **2.1.16 unlock**

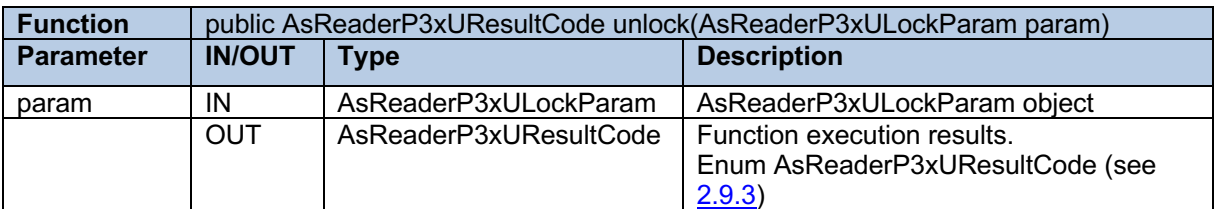

#### ■**Function description:**

Unlock the locked memory bank of the RFID tag. After unlocking, you can use the default password to overwrite the tag data.

Once this function is executed, the "onAccessResult" (see 2.2.4) will be called back, returning the execution result.

#### ■**Sample code:**

AsReaderP3xUResultCode resultCode = asReaderP3xU.unlock(param);

if (resultcode == AsReaderP3xUResultCode.NoError) {

//Function execution succeeded

} else {

}

//Function execution failed

## **2.1.17 permaLock**

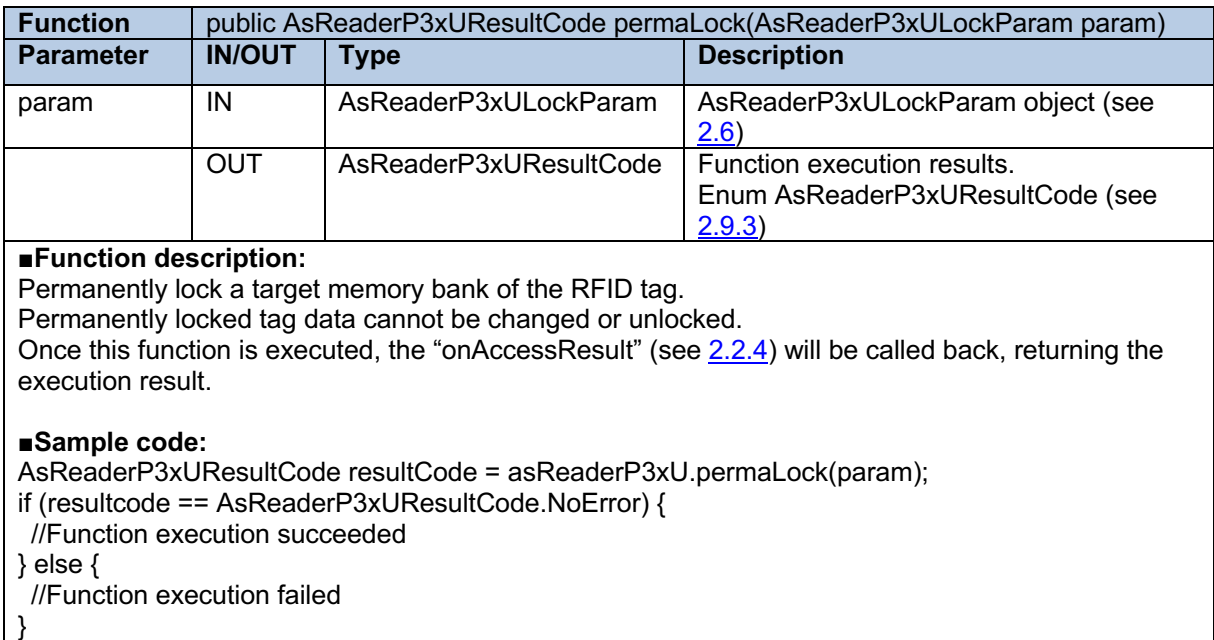

# Reader

## **2.1.18 kill**

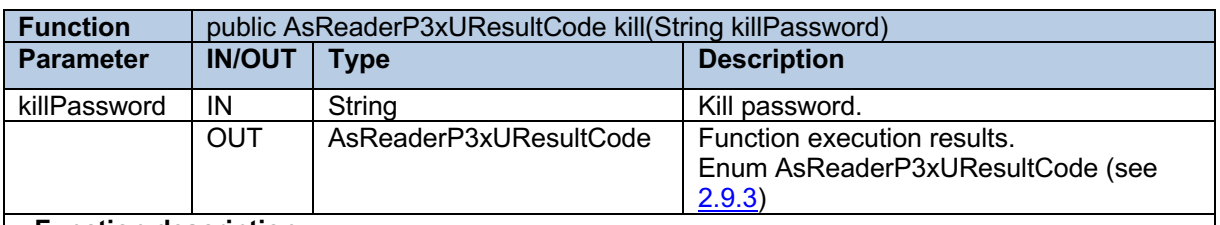

#### ■**Function description:**

Kill a tag. The killed tag cannot be used.

Once this function is executed, the "onAccessResult" (see 2.2.4) will be called back, returning the execution result.

#### ■**Sample code:**

AsReaderP3xUResultCode resultCode = asReaderP3xU.kill("00000000");

if (resultcode == AsReaderP3xUResultCode.NoError) {

//Function execution succeeded

} else {

}

//Function execution failed

## **2.1.19 stop**

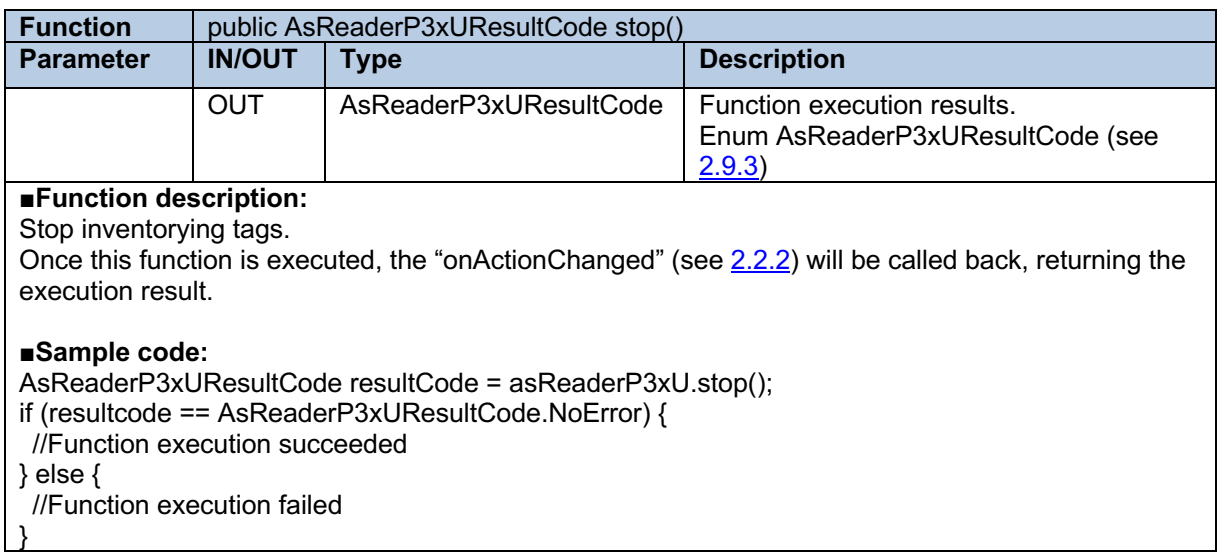

# **2.1.20 defaultParameter**

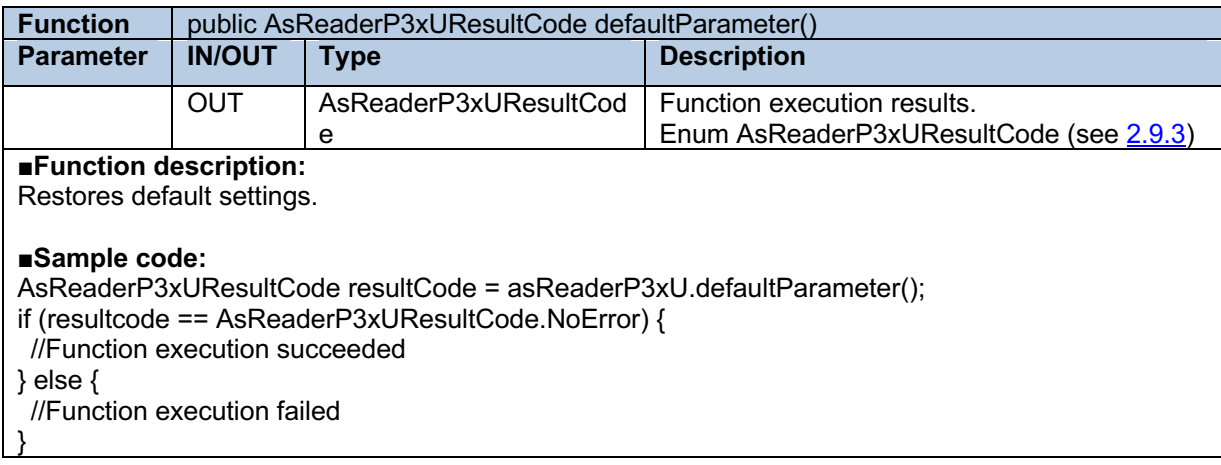

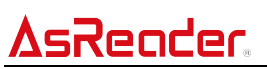

# **2.1.21 getBuzzer**

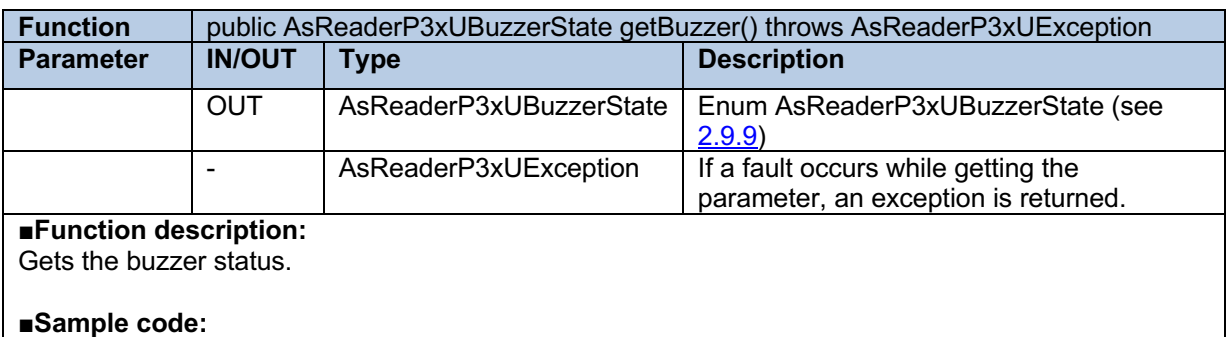

try {

AsReaderP3xUBuzzerState mBuzzer = asReaderP3xU.getBuzzer();

} catch (AsReaderP3xUException e) { }

## **2.1.22 setBuzzer**

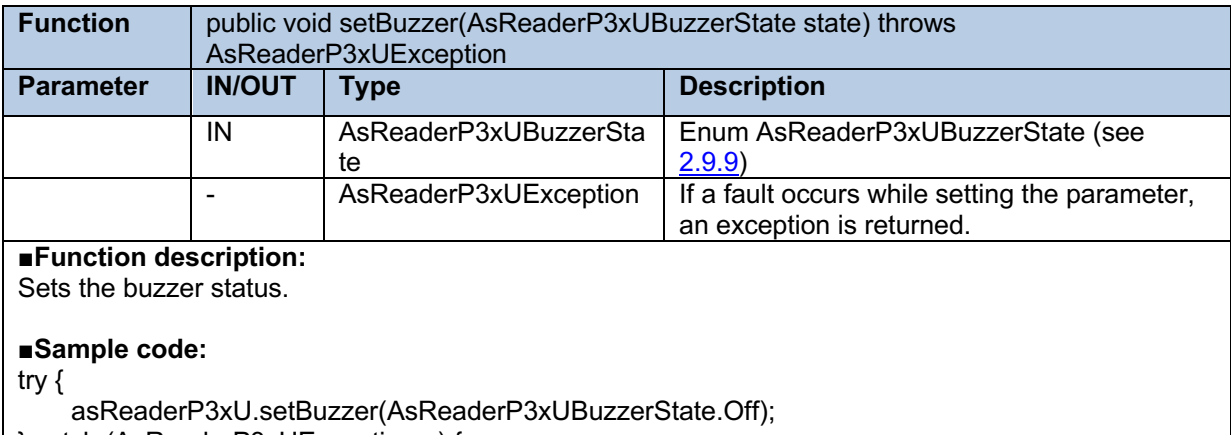

} catch (AsReaderP3xUException e) {

# **2.1.23 getContinuousMode**

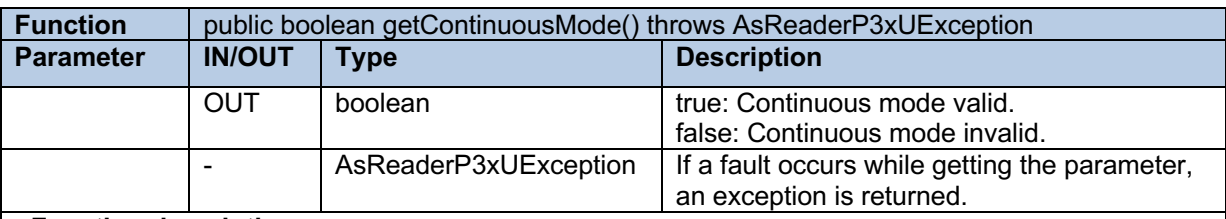

### ■**Function description:**

Gets whether the AsReader device is in inventory continuously mode.

### ■**Sample code:**

try {

}

boolean continuousMode = asReaderP3xU.getContinuousMode(); } catch (AsReaderP3xUException e) { }

# ASRender. ASR-P3xU Android SDK Reference Guide

# **2.1.24 setContinuousMode**

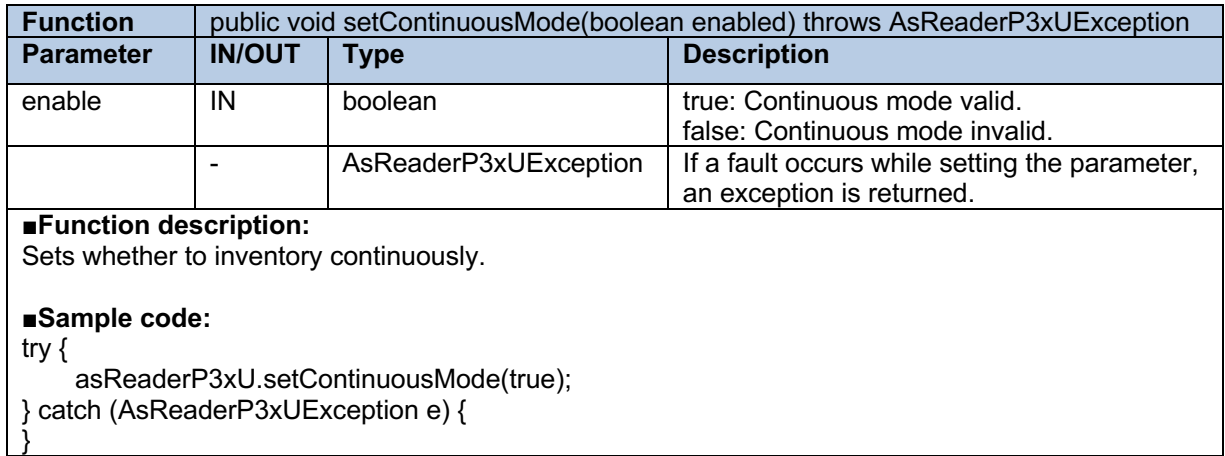

# **2.1.25 getPowerGain**

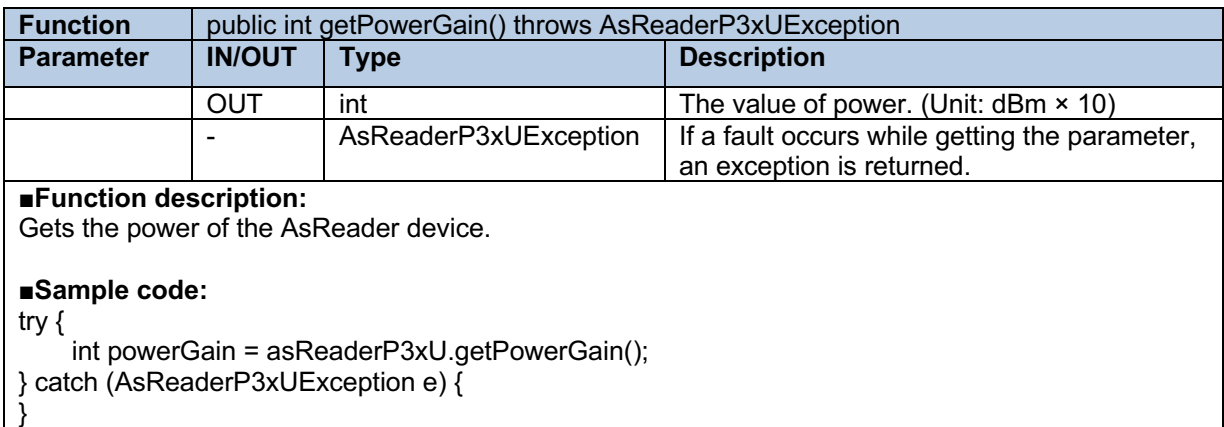

# **2.1.26 setPowerGain**

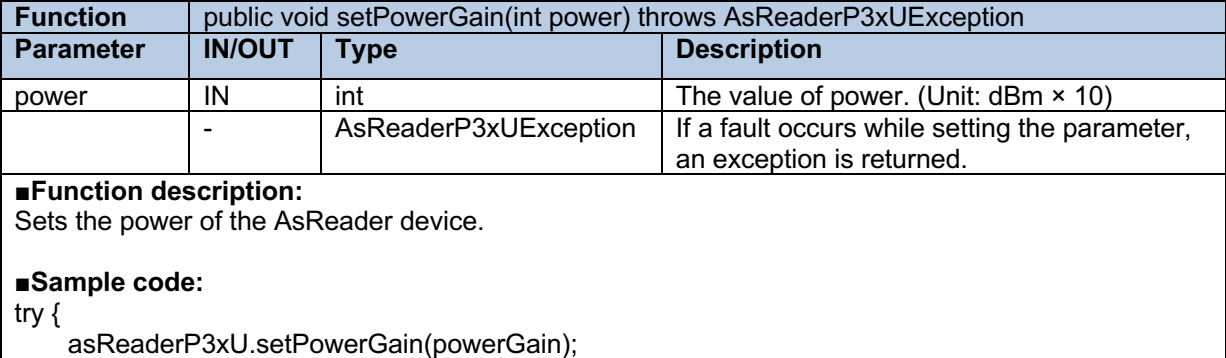

} catch (AsReaderP3xUException e) {

}

# **2.1.27 getPowerGainRange**

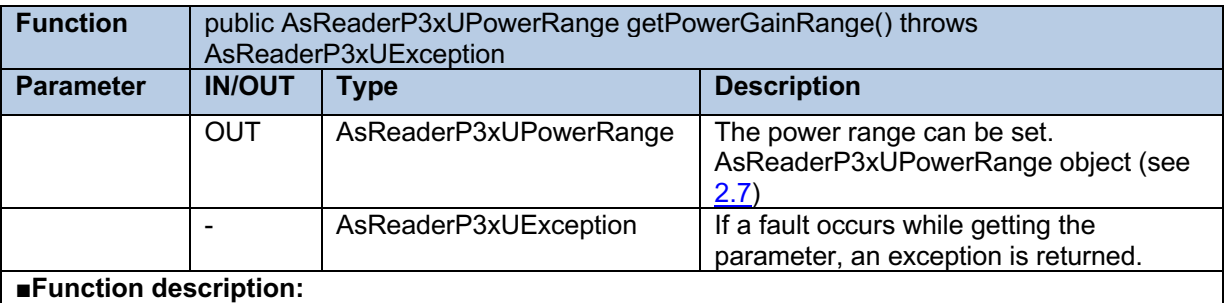

Gets the power range of the AsReader device.

#### ■**Sample code:**

try {

}

AsReaderP3xUPowerRange powerGainRange = asReaderP3xU.getPowerGainRange(); int min = powerGainRange.min; // Value of the minimum power. int max = powerGainRange.max; // Value of the maximum power.

} catch (AsReaderP3xUException e) {

# **2.1.28 getOperationTime**

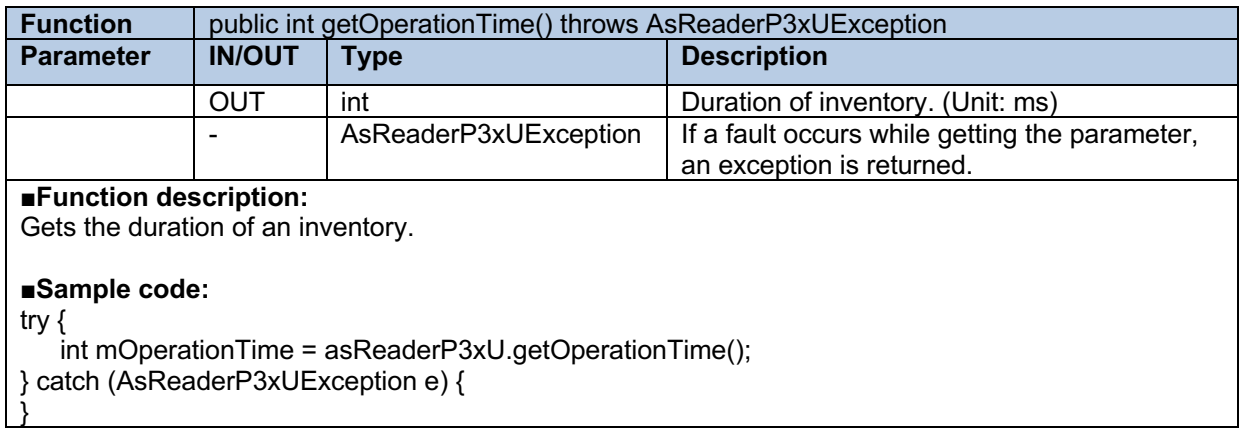

# **2.1.29 setOperationTime**

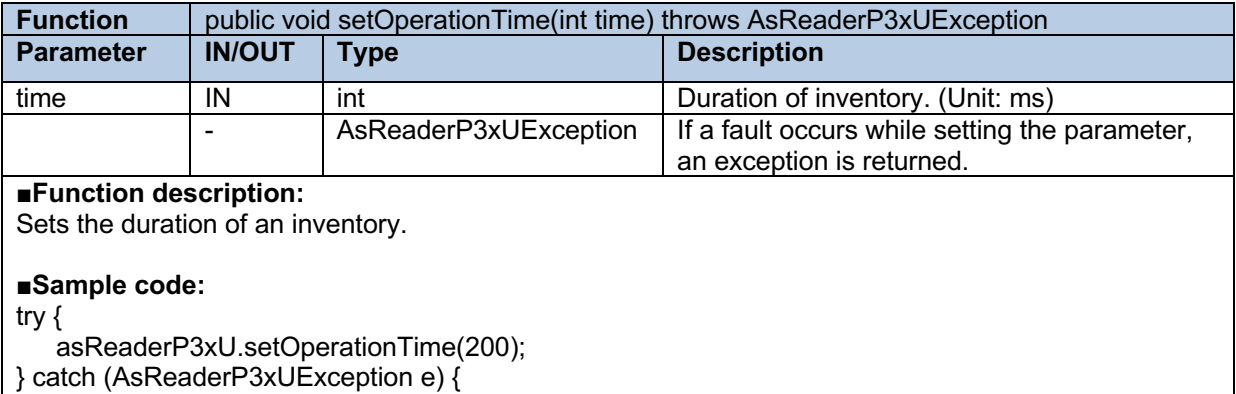

# **2.1.30 getInventoryTime**

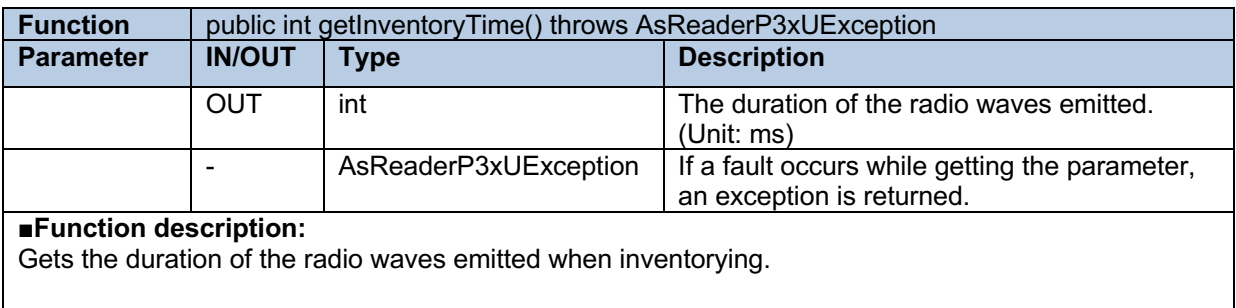

## ■**Sample code:**

try {

}

int mInventoryTime = asReaderP3xU.getInventoryTime(); } catch (AsReaderP3xUException e) {

## **2.1.31 setInventoryTime**

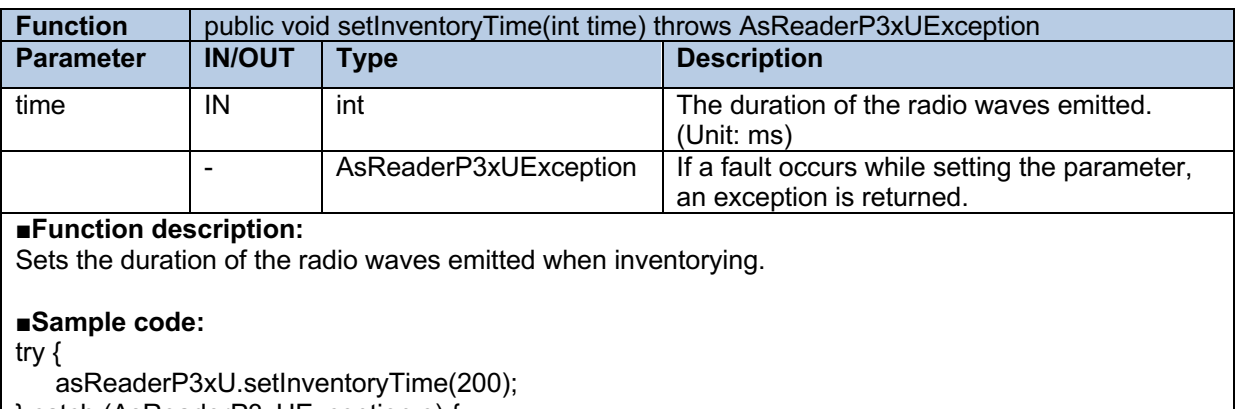

} catch (AsReaderP3xUException e) { }

# **2.1.32 getIdleTime**

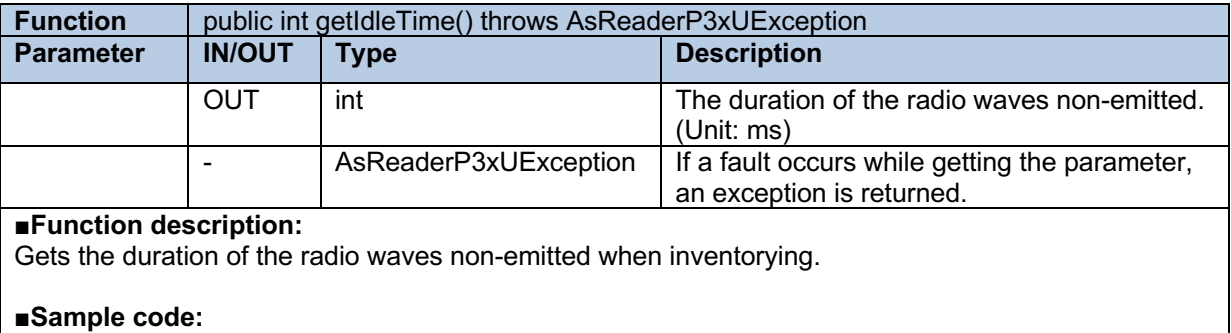

try {

}

int mIdleTime = asReaderP3xU.getIdleTime();

} catch (AsReaderP3xUException e) {

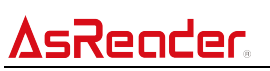

## **2.1.33 setIdleTime**

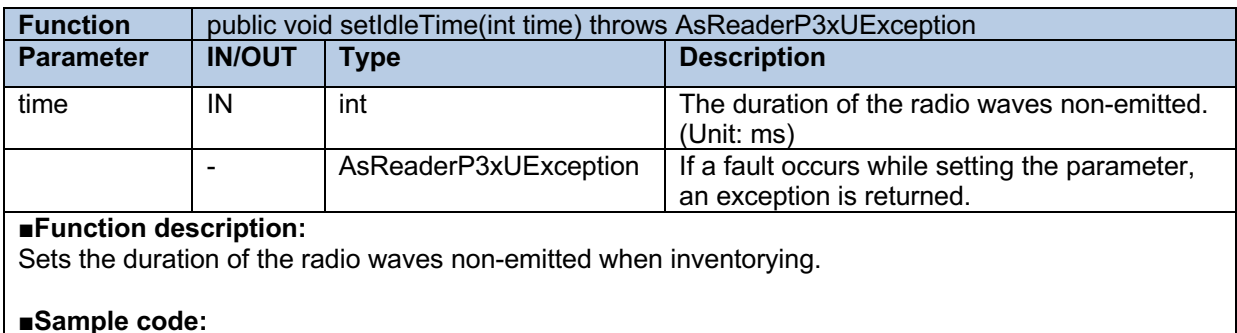

try {

}

asReaderP3xU.setIdleTime(300);

} catch (AsReaderP3xUException e) { }

## **2.1.34 setAccessPassword**

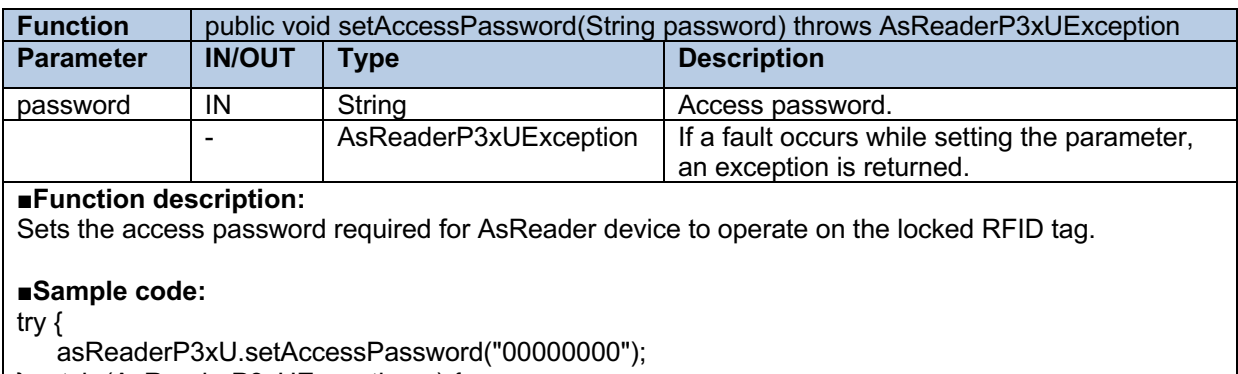

} catch (AsReaderP3xUException e) {

# **2.1.35 getQuerySession**

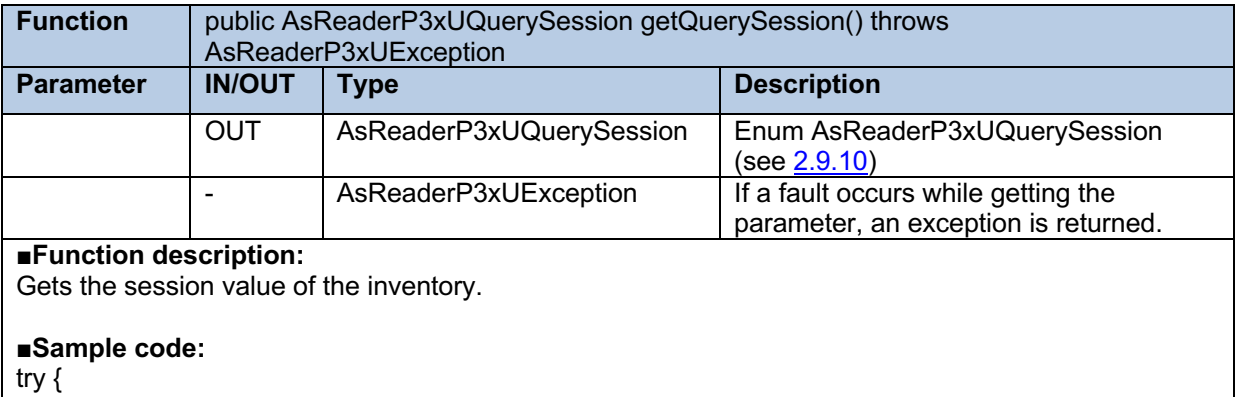

AsReaderP3xUQuerySession mSession = asReaderP3xU.getQuerySession(); } catch (AsReaderP3xUException e) { }

# AsReader

# **2.1.36 setQuerySession**

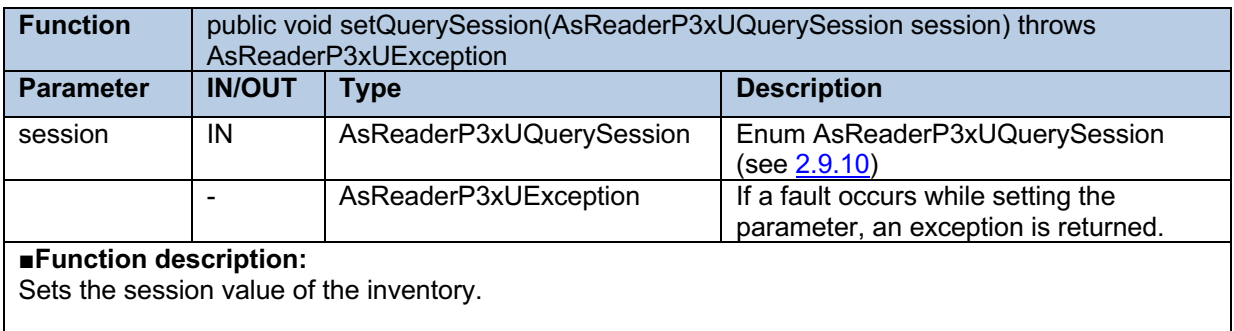

#### ■**Sample code:**

try {

asReaderP3xU.setQuerySession(AsReaderP3xUQuerySession.S0);

} catch (AsReaderP3xUException e) { }

# **2.1.37 getSessionFlag**

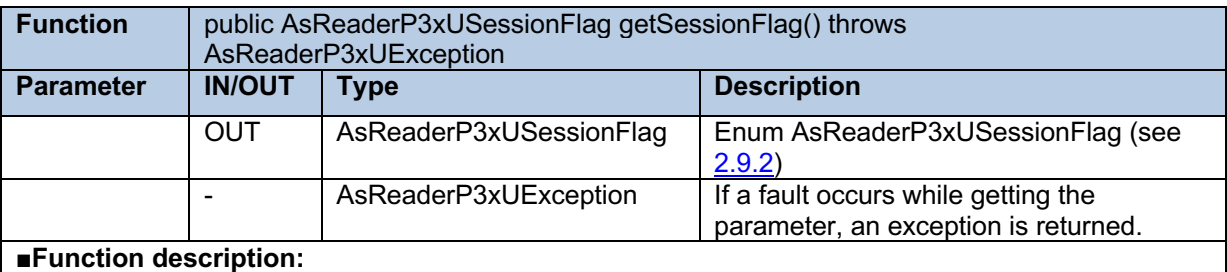

## Gets the session flag of the inventory.

### ■**Sample code:**

try {

AsReaderP3xUSessionFlag mTarget = asReaderP3xU.getSessionFlag();

} catch (AsReaderP3xUException e) { }

# **2.1.38 setSessionFlag**

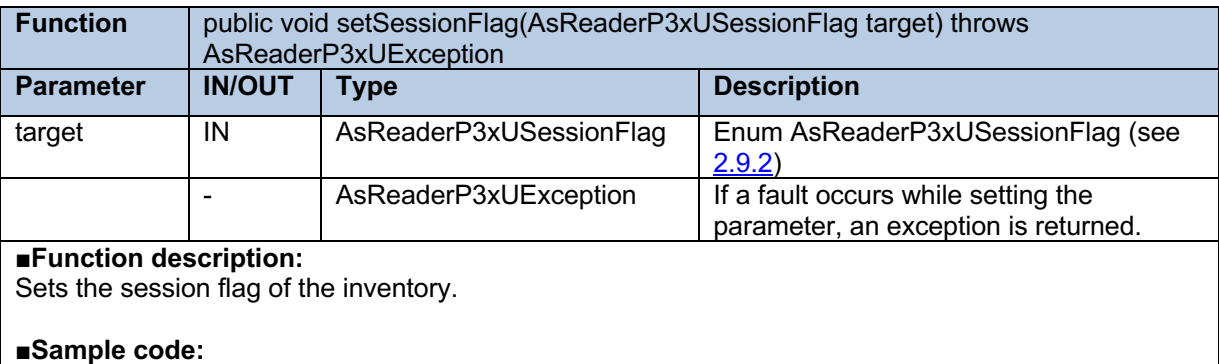

try {

}

asReaderP3xU.setSessionFlag(AsReaderP3xUSessionFlag.AB); } catch (AsReaderP3xUException e) {

# ASRender. ASR-P3xU Android SDK Reference Guide

# **2.1.39 getQValueMin**

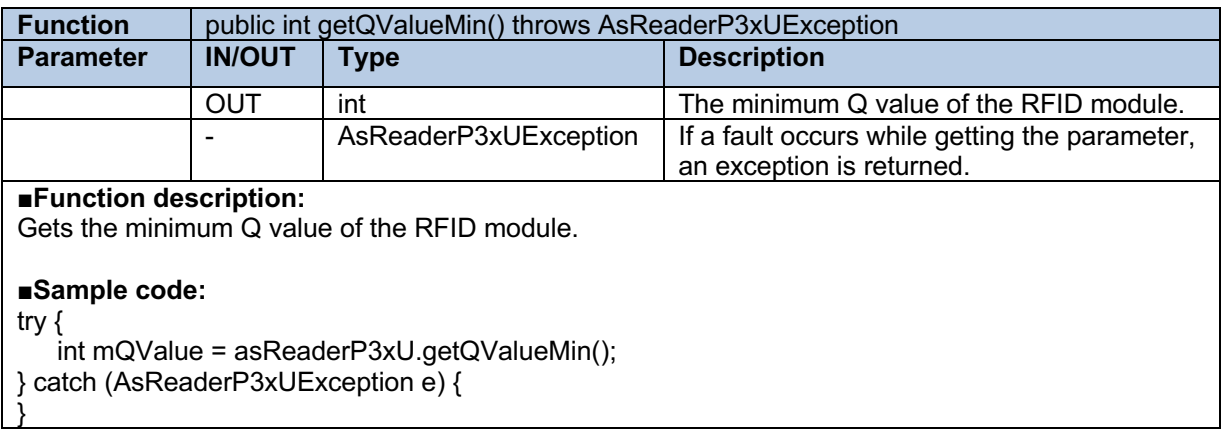

# **2.1.40 getQValueMax**

}

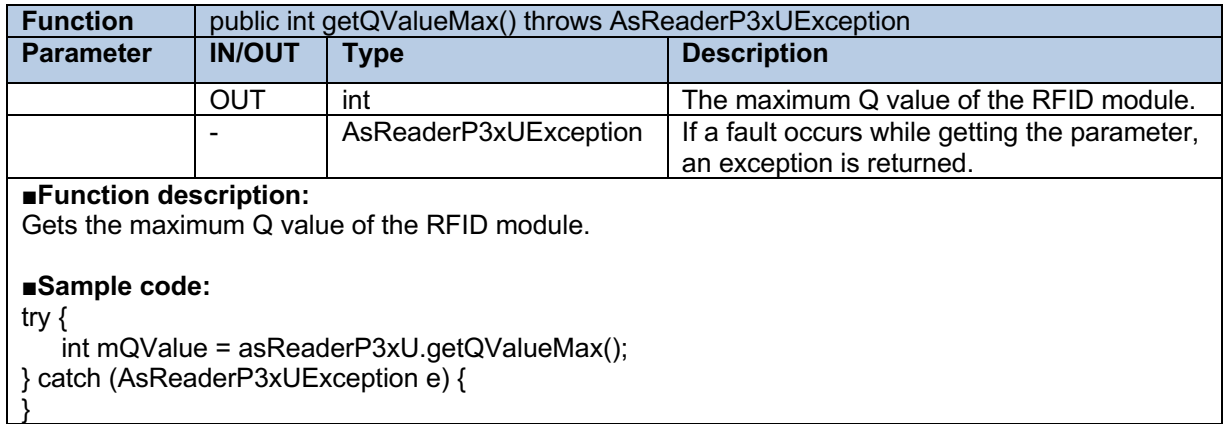

# **2.1.41 getQValue**

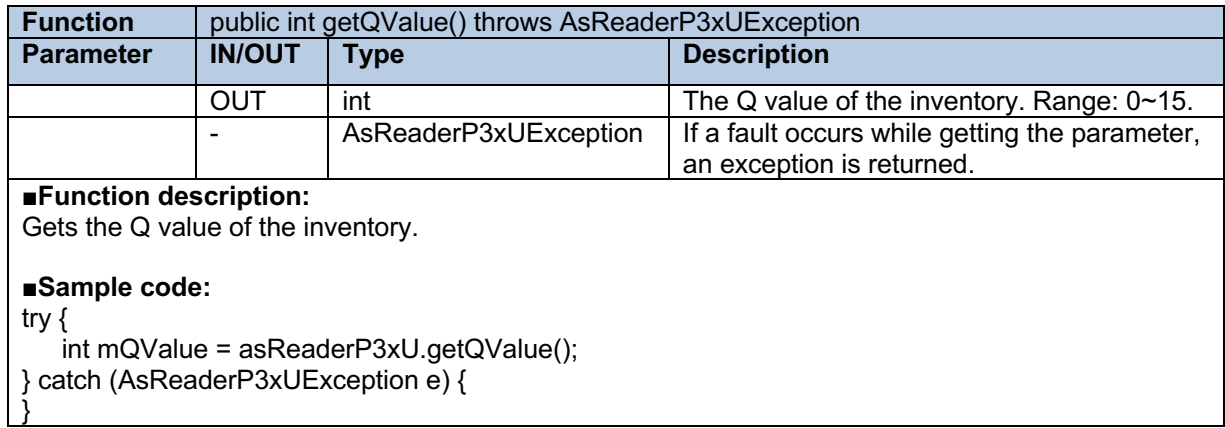

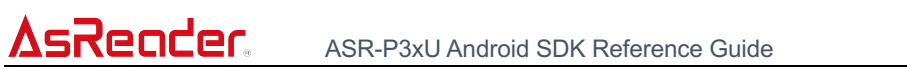

# **2.1.42 setQValue**

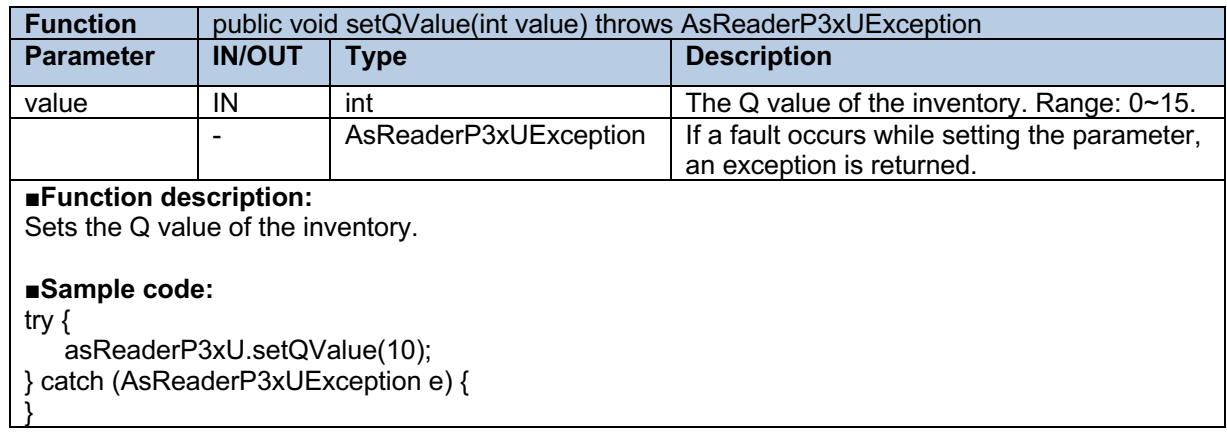

# **2.1.43 getSerialNumber**

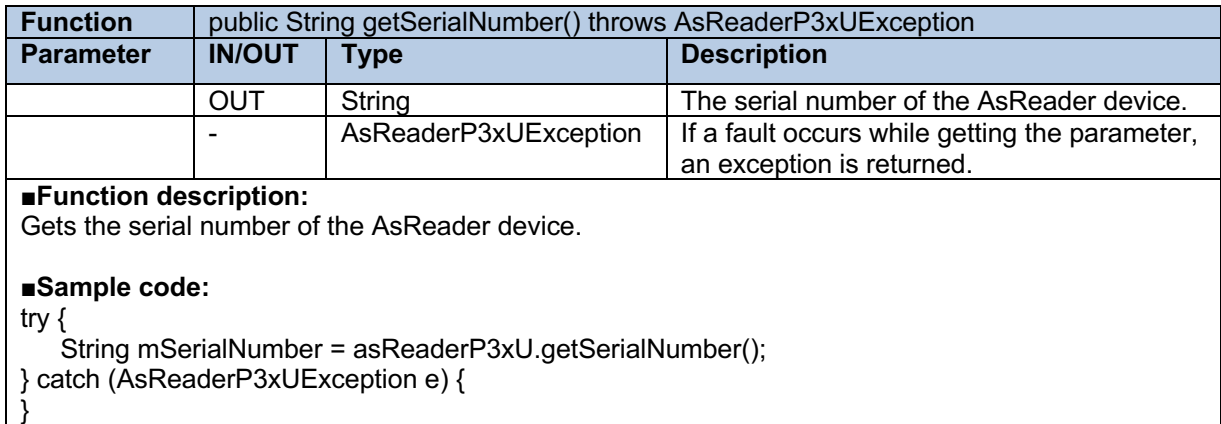

# **2.1.44 getReportRSSI**

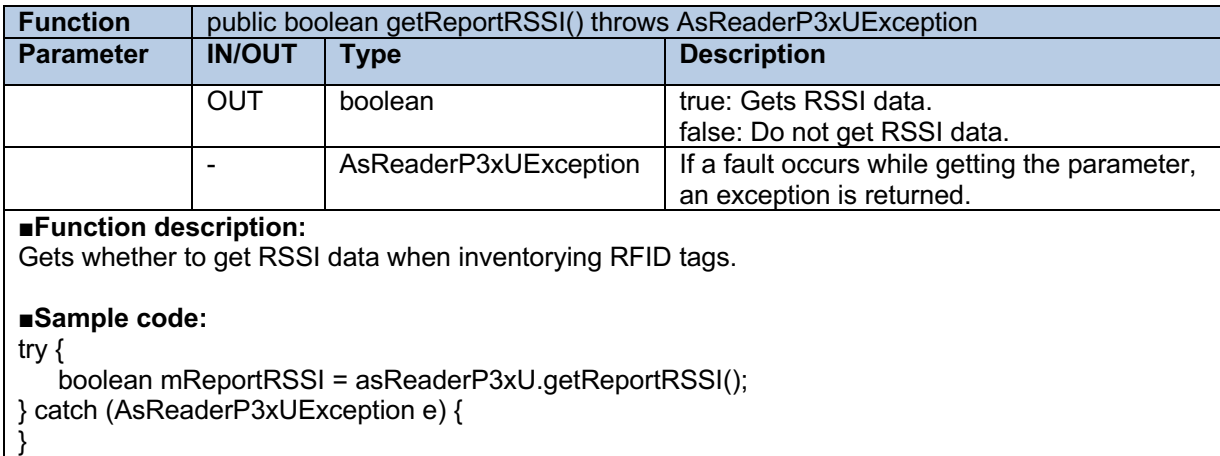

# **2.1.45 setReportRSSI**

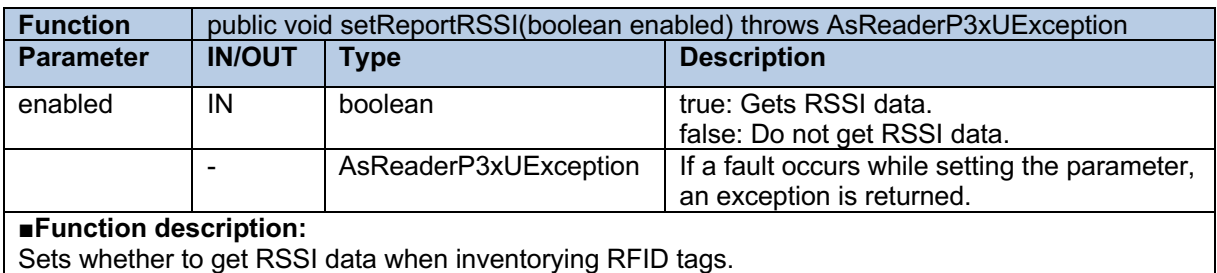

### ■**Sample code:**

try {

asReaderP3xU.setReportRSSI(true);

} catch (AsReaderP3xUException e) { }

# **2.1.46 clearEpcMask**

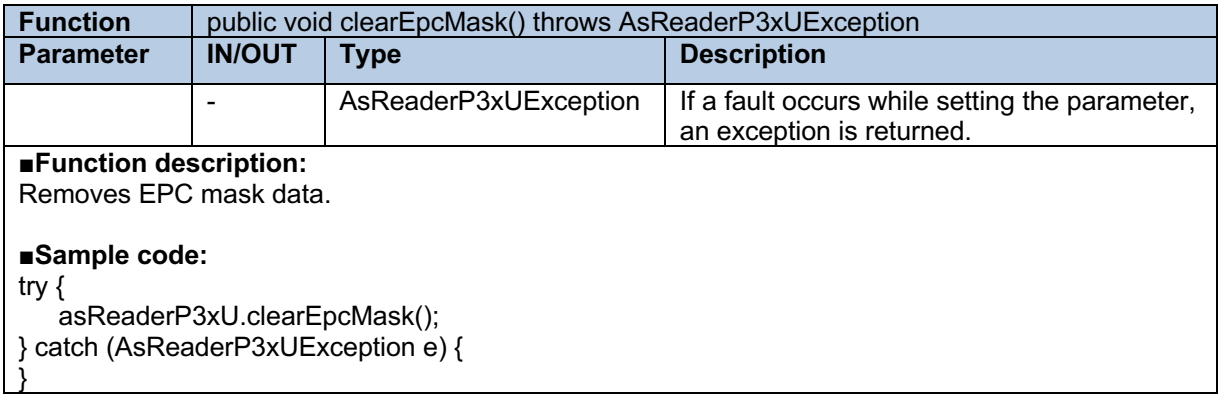

# **2.1.47 getEpcMaskCount**

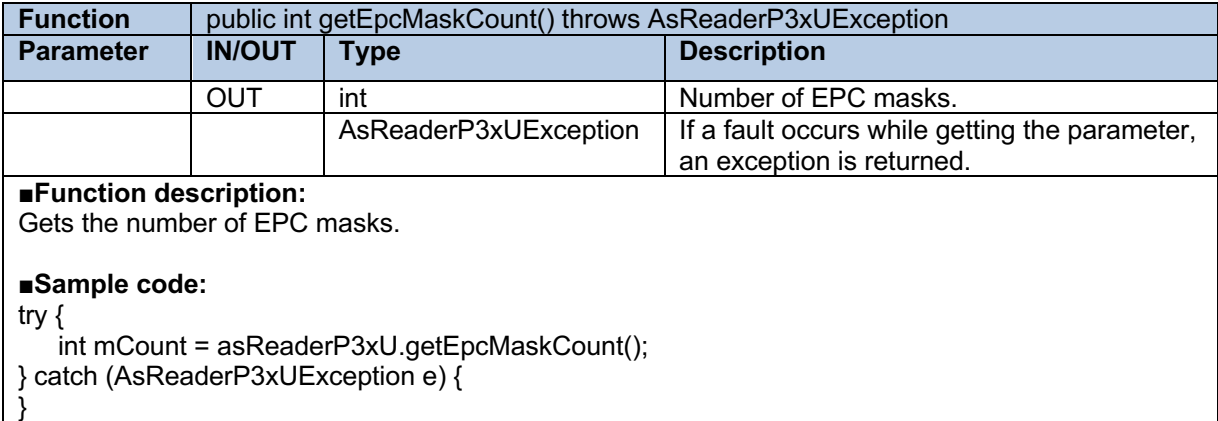

# **2.1.48 addEpcMask**

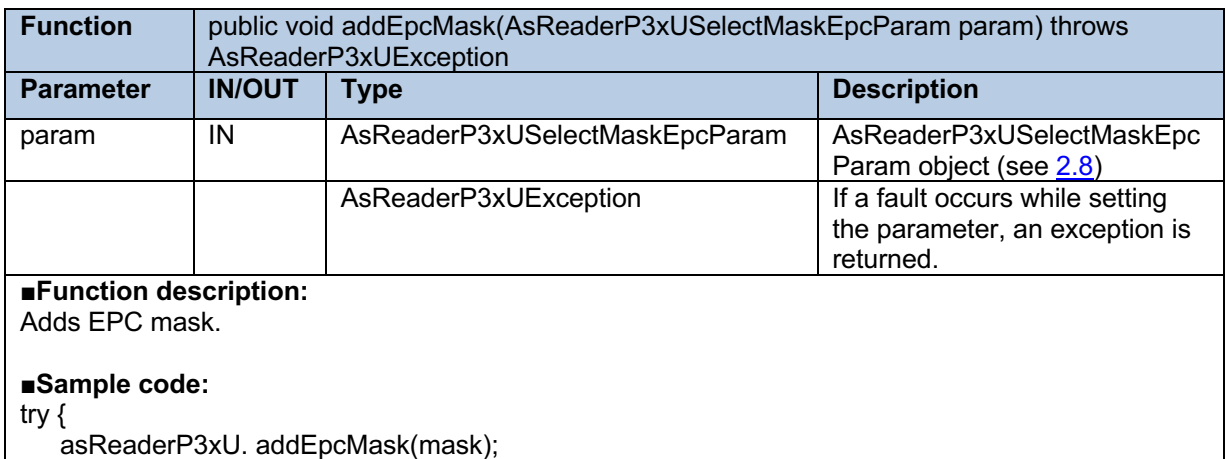

} catch (AsReaderP3xUException e) {

# **2.1.49 getEpcMask**

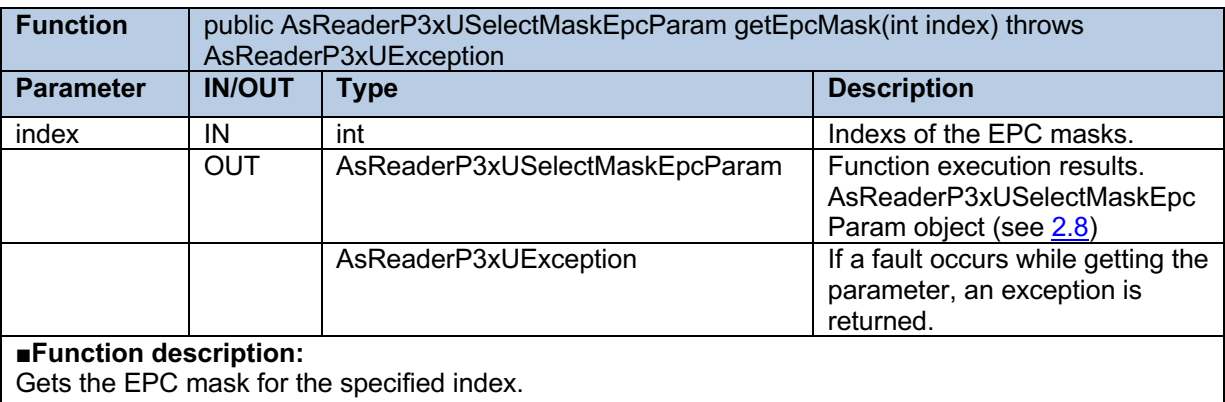

### ■**Sample code:**

try {

}

AsReaderP3xUSelectMaskEpcParam mask = asReaderP3xU.getEpcMask(0);

} catch (AsReaderP3xUException e) { }

# **2.1.50 getFrequencyAutomatic**

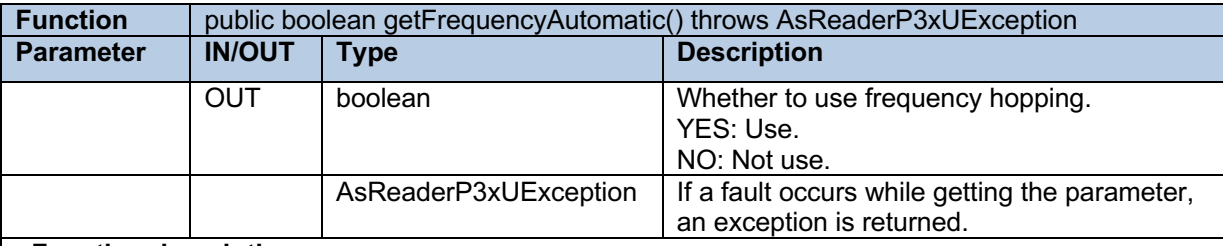

### ■**Function description:**

Gets whether to use frequency hopping when inventorying.

## ■**Sample code:**

try {

```
boolean mFrequencyAutomatic = asReaderP3xU.getFrequencyAutomatic();
```
} catch (AsReaderP3xUException e) { }

# **2.1.51 setFrequencyAutomatic**

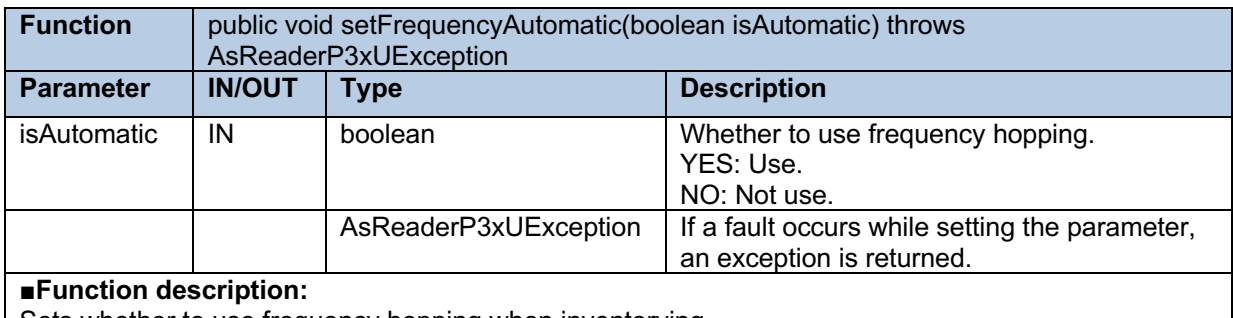

Sets whether to use frequency hopping when inventorying.

### ■**Sample code:**

try {

asReaderP3xU. setFrequencyAutomatic(true);

} catch (AsReaderP3xUException e) { }

# **2.1.52 getLbt**

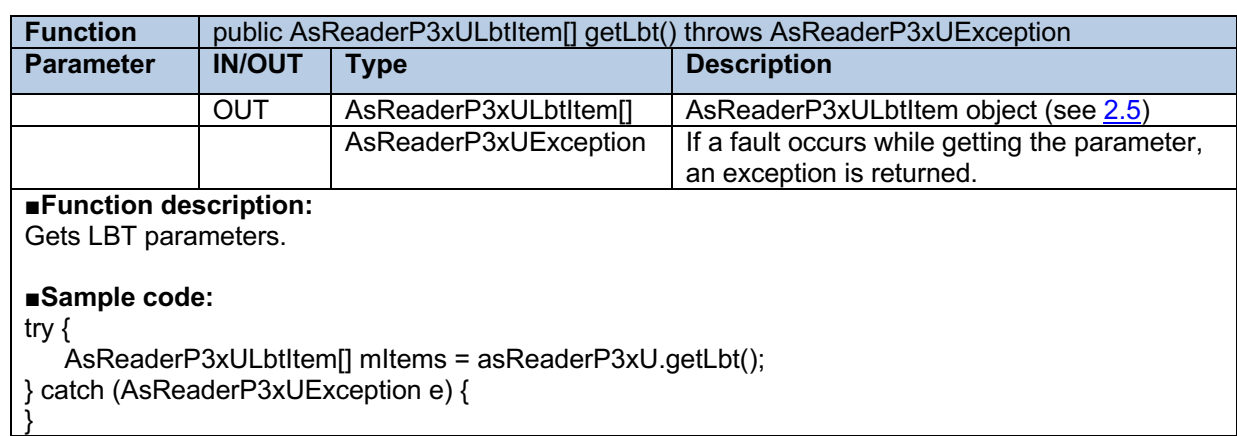

# **2.1.53 setLbt**

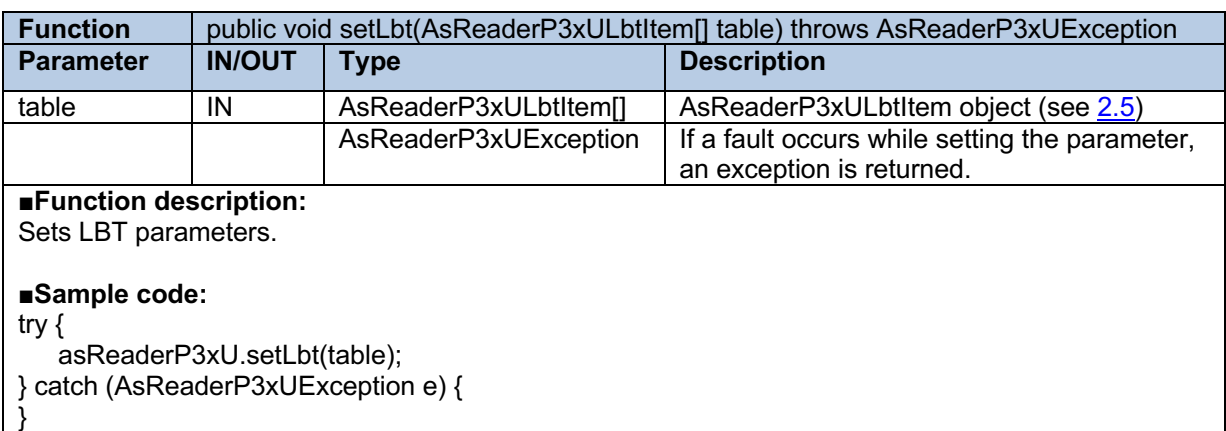

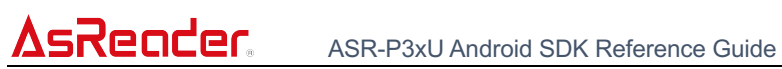

# **2.1.54 getRegion**

}

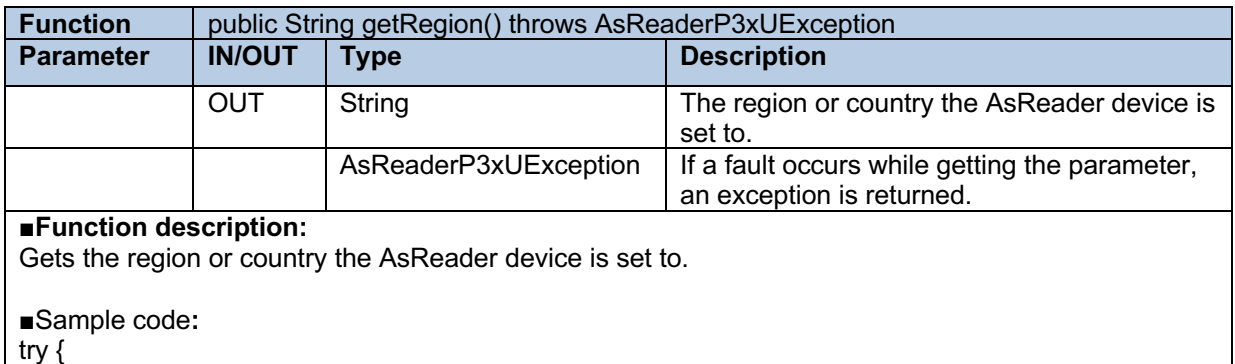

String mGlobalBand = asReaderP3xU.getRegion(); } catch (AsReaderP3xUException e) {

# **2.2 AsReaderP3xUEventListener**

# **2.2.1 onStateChanged**

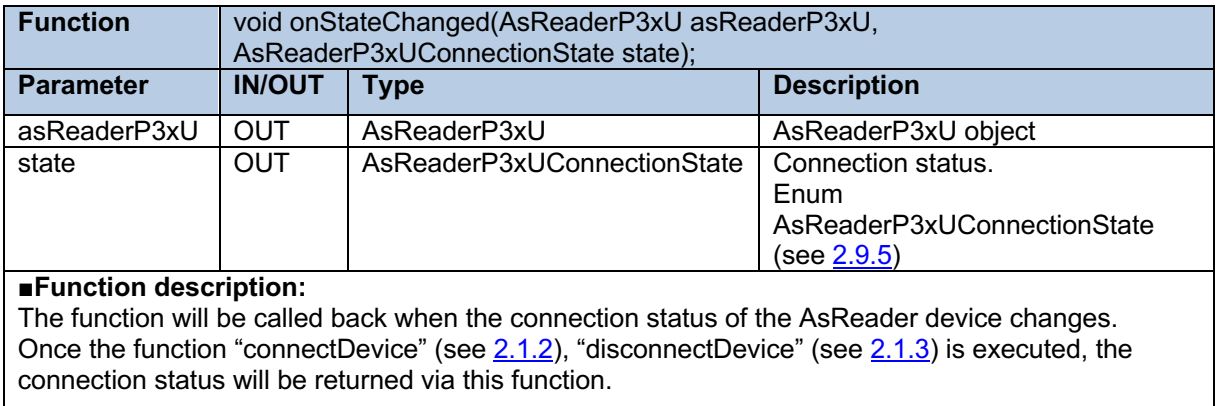

### ■**Sample code:**

public void onStateChanged(AsReaderP3xU asReaderP3xU, AsReaderP3xUConnectionState state) {

//asReaderP3xU: AsReaderP3xU object

//state: The connection status of the AsReader device

}

# **2.2.2 onActionChanged**

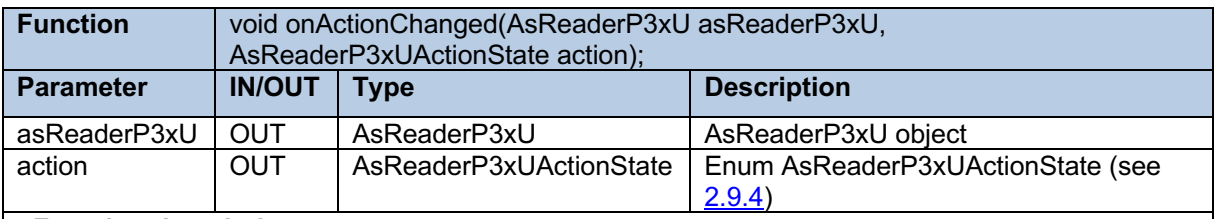

### ■**Function description:**

The function will be called back when the action status of the AsReader device changes. Once the function "inventory" (see  $2.1.12$ ), "stop" (see  $2.1.19$ ) is executed, the execution result will be returned via this function.

### ■**Sample code:**

public void onActionChanged(AsReaderP3xU asReaderP3xU, AsReaderP3xUActionState action) { //asReaderP3xU: AsReaderP3xU object

//action: The action status of AsReader device

}

# Render

## **2.2.3 onReadTag**

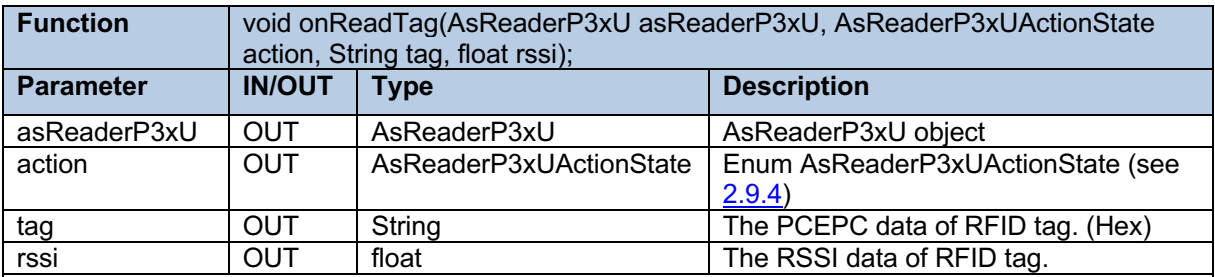

#### ■**Function description:**

The function will be called back when the RFID tags are read.

Once the function "inventory" (see 2.1.12) is executed or the Trigger button is pressed, the reserved data will be returned via this function.

#### ■**Sample code:**

}

public void onReadTag(AsReaderP3xU asReaderP3xU, AsReaderP3xUActionState action, String tag, float rssi) {

//asReaderP3xU: AsReaderP3xU object //action: The action status of the AsReader device //tag: The PCEPC data of RFID tag (Hex) //rssi: The RSSI data of RFID tag

## **2.2.4 onAccessResult**

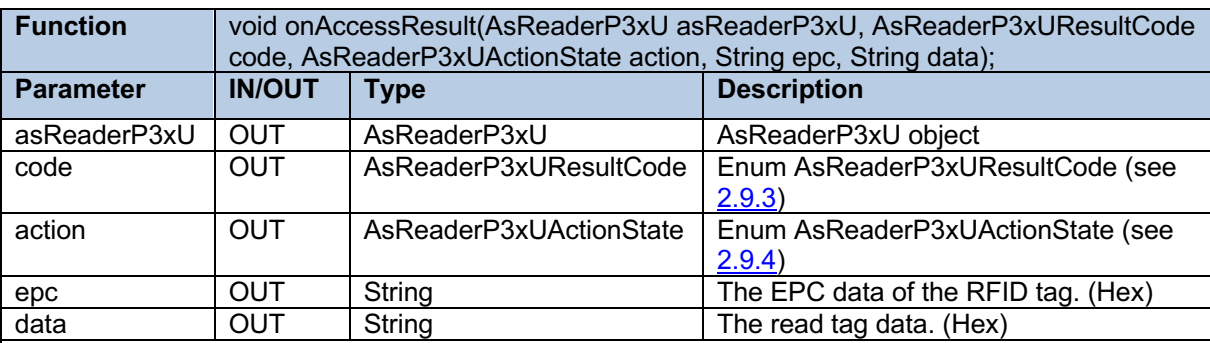

#### ■**Function description:**

The function will be called back when function "readMemory" (see 2.1.13), "writeMemory" (see 2.1.14), "lock" (see 2.1.15), "unlock" (see 2.1.16), "permaLock" (see 2.1.17), or "kill" (see 2.1.18) is executed, returning the execution result.

### ■**Sample code:**

public void onAccessResult(AsReaderP3xU asReaderP3xU, AsReaderP3xUResultCode code, AsReaderP3xUActionState action, String epc, String data) {

// asReaderP3xU: AsReaderP3xU object

// code: Function execution result

// action: The action status of the AsReader device

// epc: The EPC data of the RFID tag (Hex)

// data: The read tag data (Hex)

}

# AsRender. ASR-P3xU Android SDK Reference Guide

# **2.2.5 onKeyEvent**

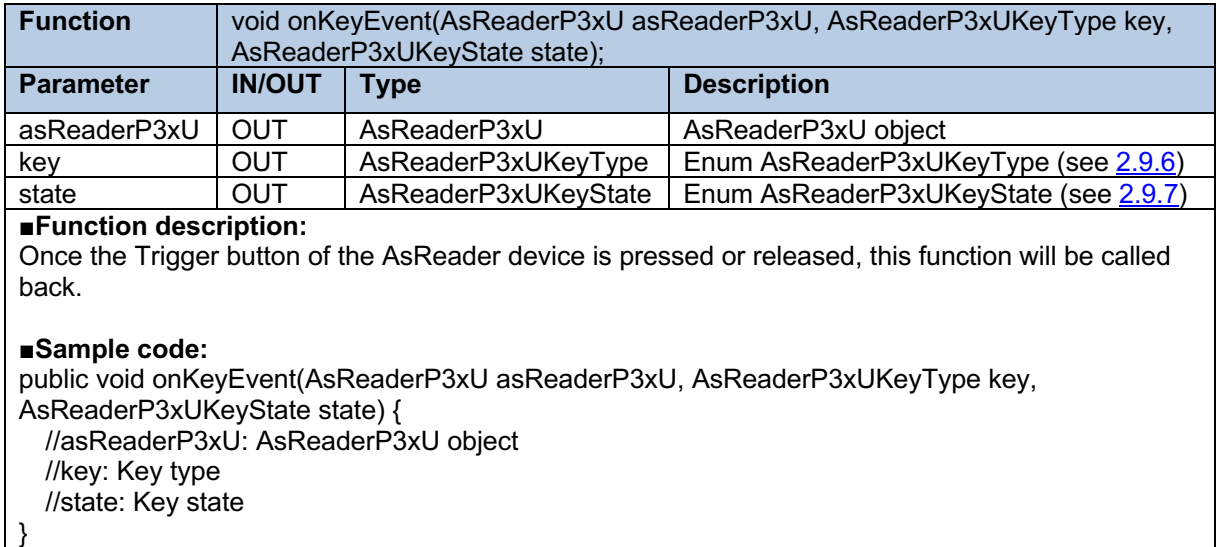

# **2.3 AsReaderP3xUManager**

# **2.3.1 getInstance**

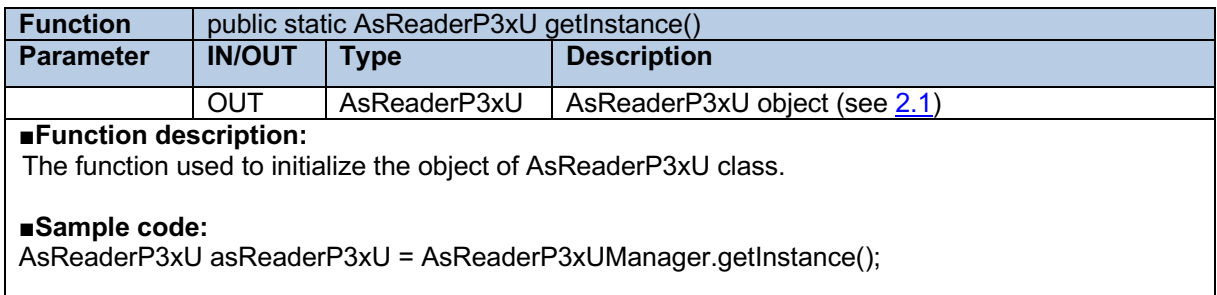

## **2.3.2 onDestroy**

**Function** | public static void onDestroy() ■**Function description:** Destroy the AsReaderP3xU object and release resources.

■**Sample code:** AsReaderP3xUManager.onDestroy();

## **2.3.3 getVersion**

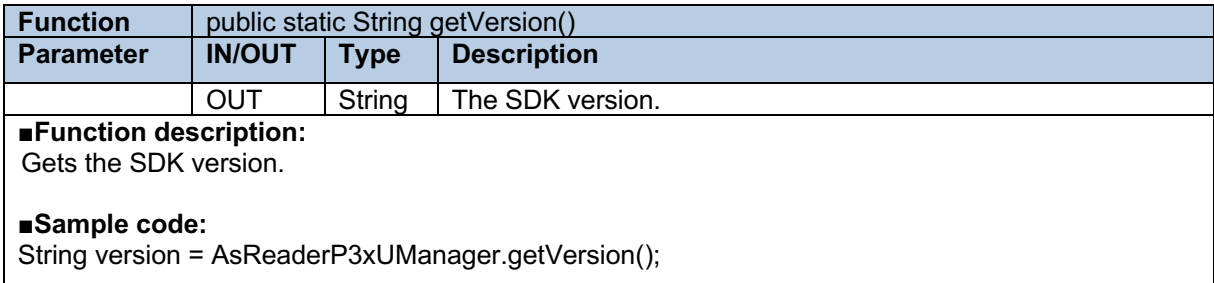

# **2.4 AsReaderP3xUDeviceUsbCdc**

## **2.4.1 AsReaderP3xUDeviceUsbCdc**

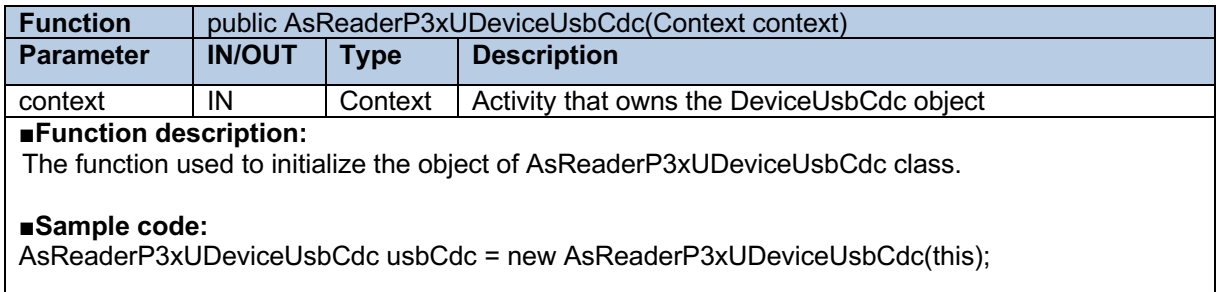

# **2.5 AsReaderP3xULbtItem**

# **2.5.1 getSlot**

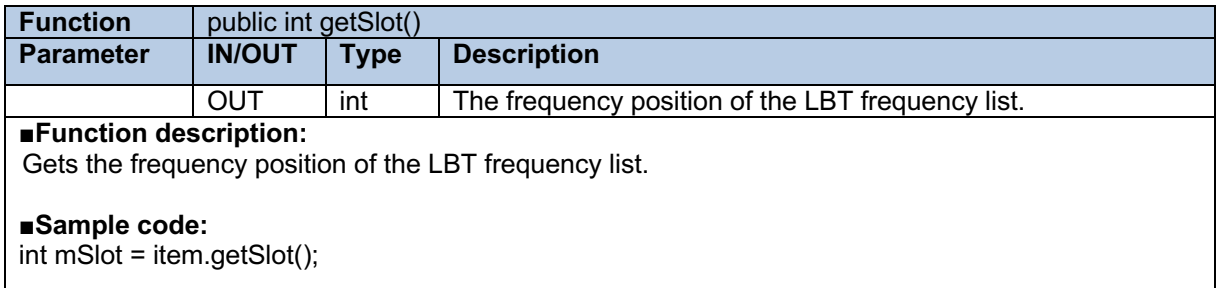

# **2.5.2 isUsed**

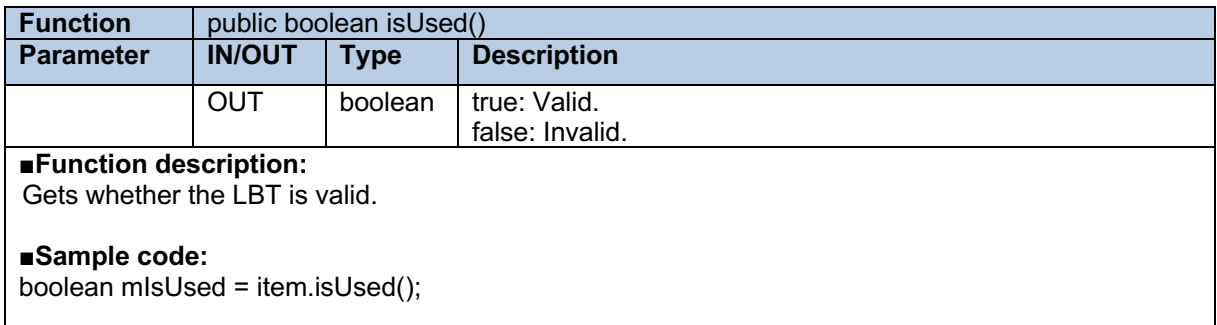

# **2.5.3 setUsed**

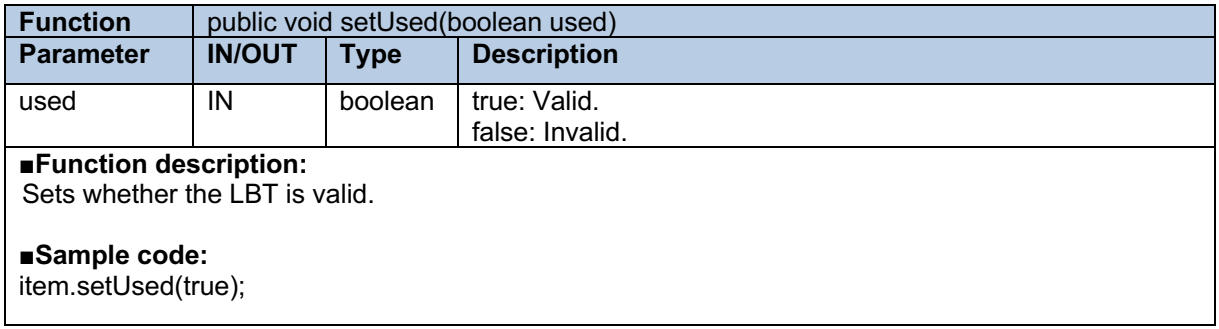

# **2.5.4 getFrequency**

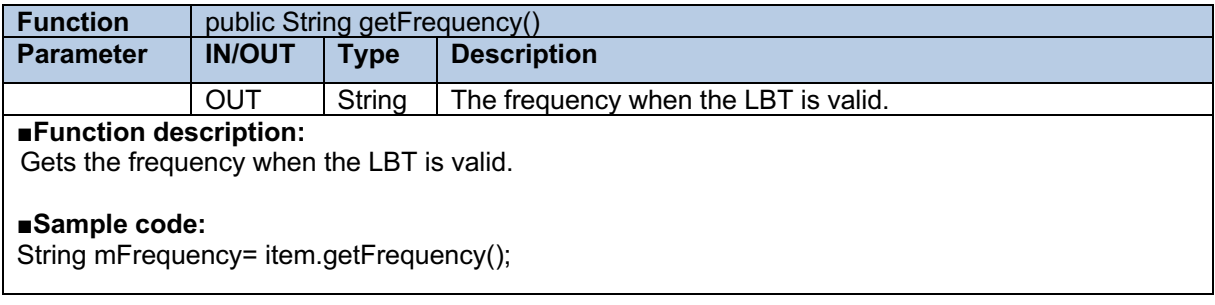

# **2.6 AsReaderP3xULockParam**

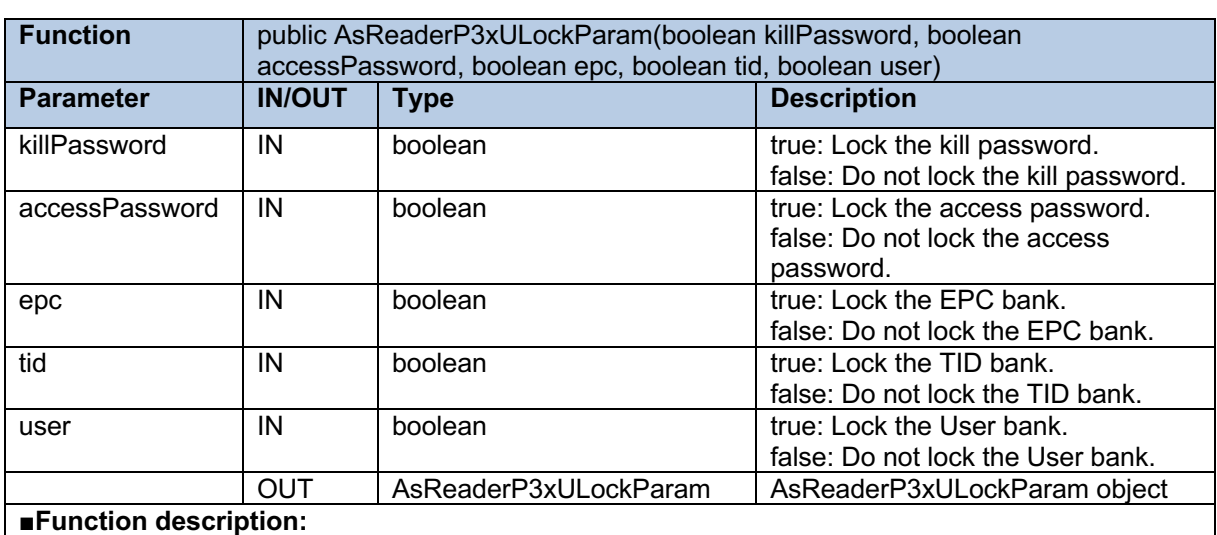

# **2.6.1 AsReaderP3xULockParam**

Creates an AsReaderP3xULockParam object.

#### ■**Sample code:**

AsReaderP3xULockParam param = new AsReaderP3xULockParam(false, false, true, false, false);

# **2.7 AsReaderP3xUPowerRange**

# **2.7.1 AsReaderP3xUPowerRange**

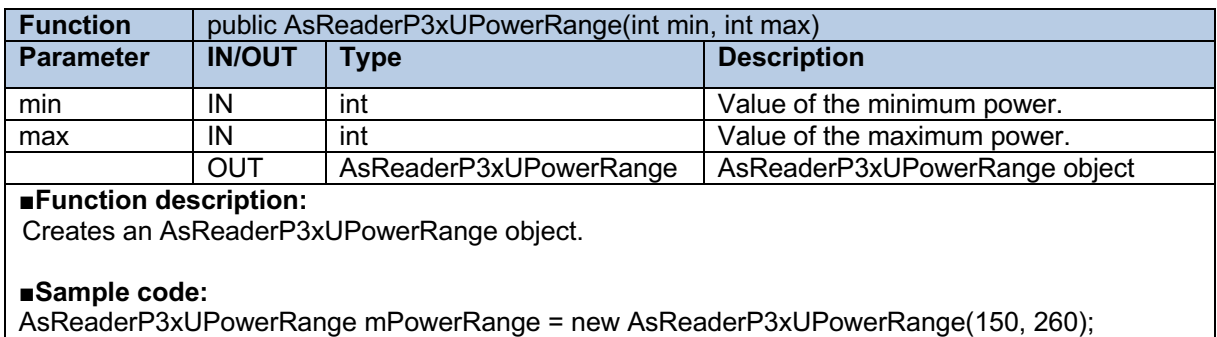

# **2.7.2 getMin**

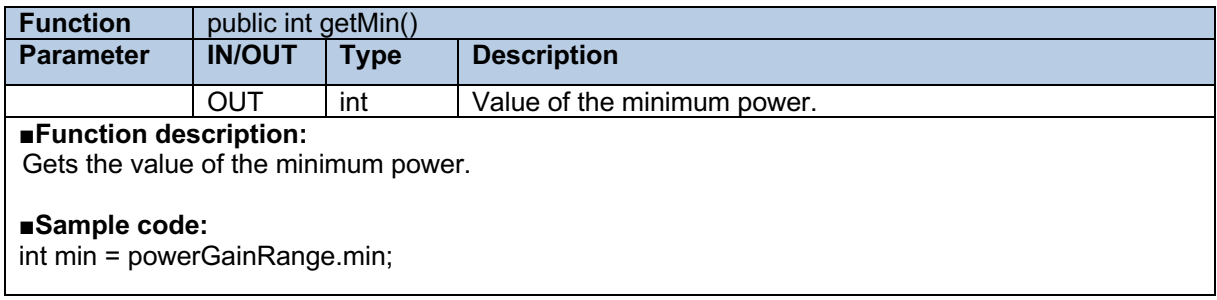

# **2.7.3 getMax**

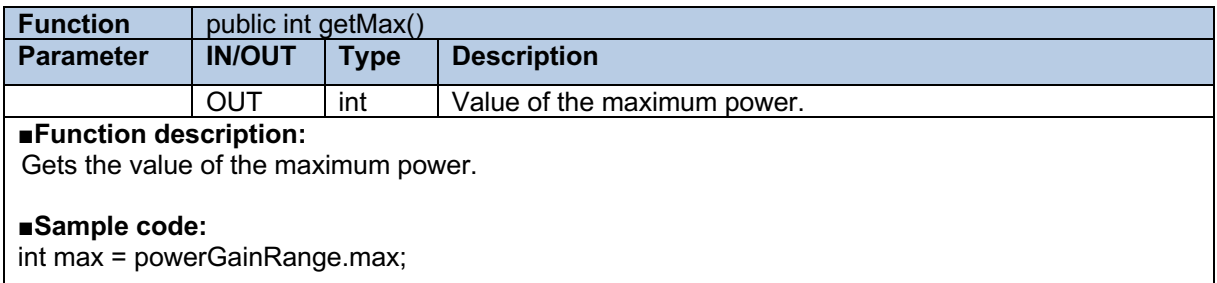

# **2.8 AsReaderP3xUSelectMaskEpcParam**

# **2.8.1 AsReaderP3xUSelectMaskEpcParam**

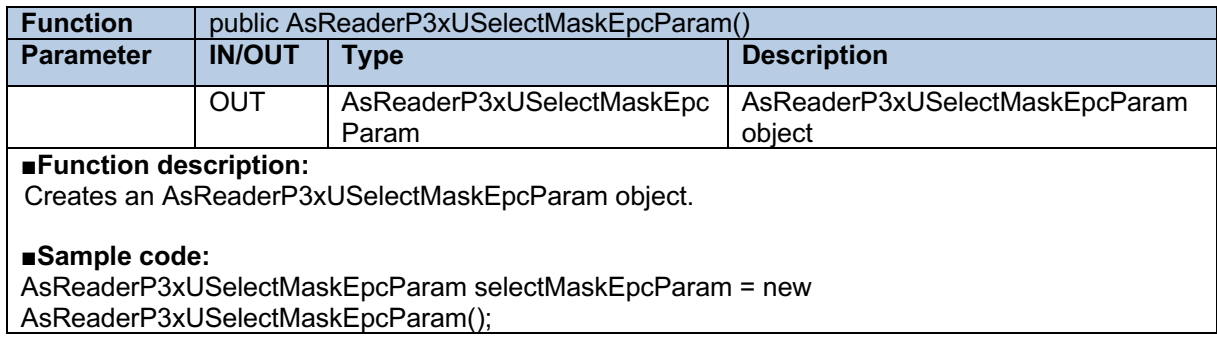

## **2.8.2 getOffset**

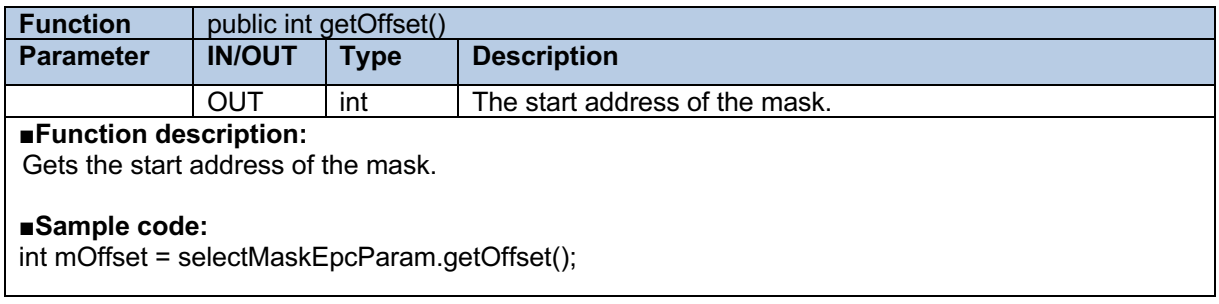

## **2.8.3 setOffset**

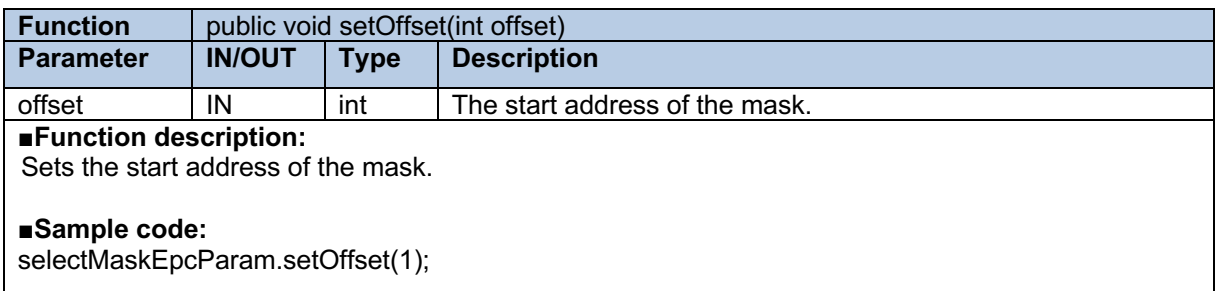

## **2.8.4 getLength**

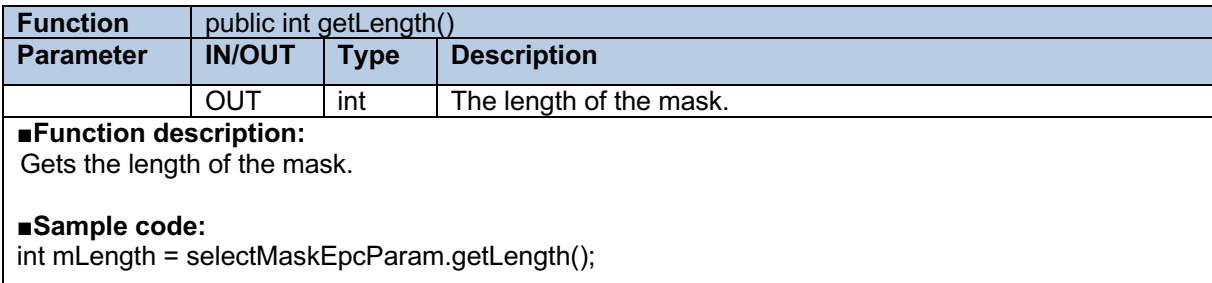

# ASRender. ASR-P3xU Android SDK Reference Guide

# **2.8.5 setLength**

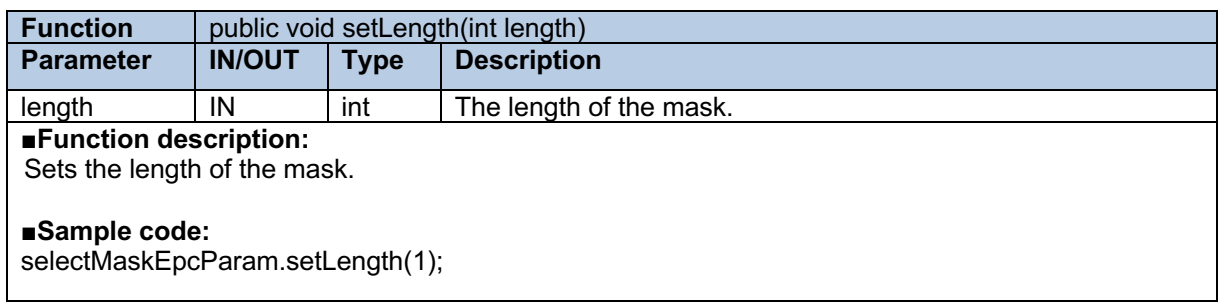

# **2.8.6 getMask**

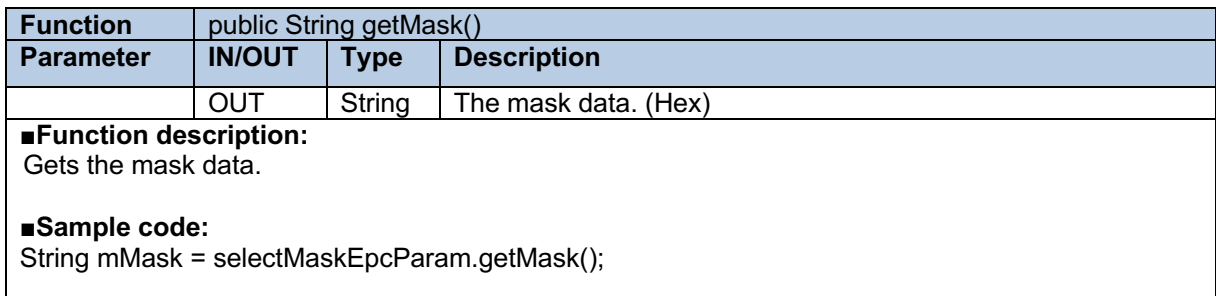

# **2.8.7 setMask**

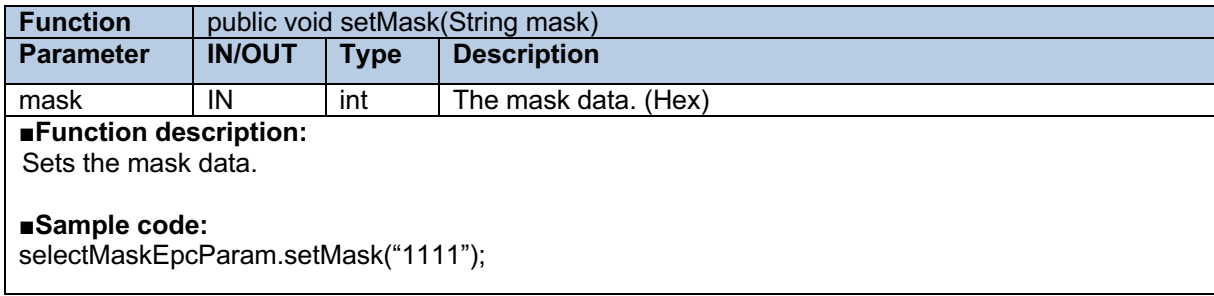

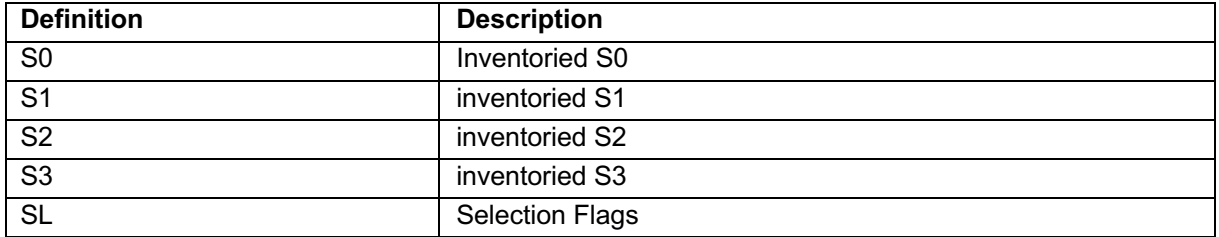

# **2.9.1 AsReaderP3xUMaskTargetType**

# **2.9.2 AsReaderP3xUSessionFlag**

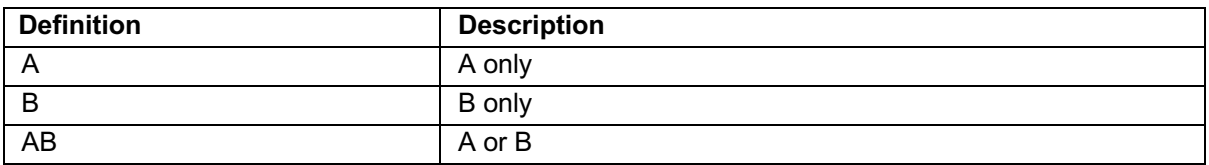

# **2.9.3 AsReaderP3xUResultCode**

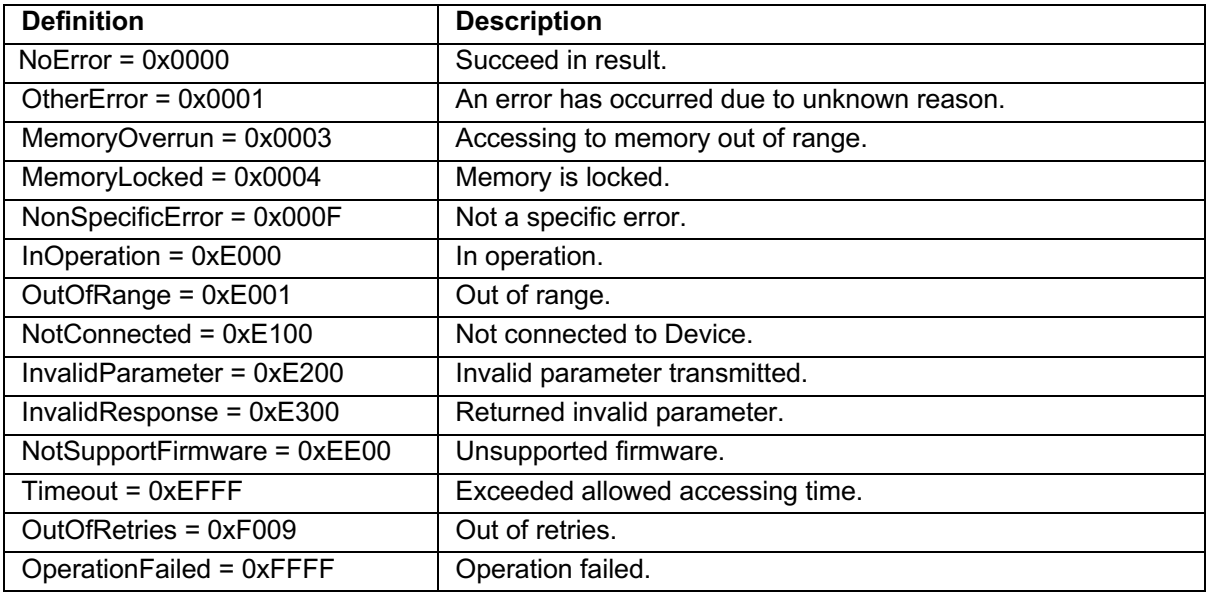

# AsRender. ASR-P3xU Android SDK Reference Guide

# **2.9.4 AsReaderP3xUActionState**

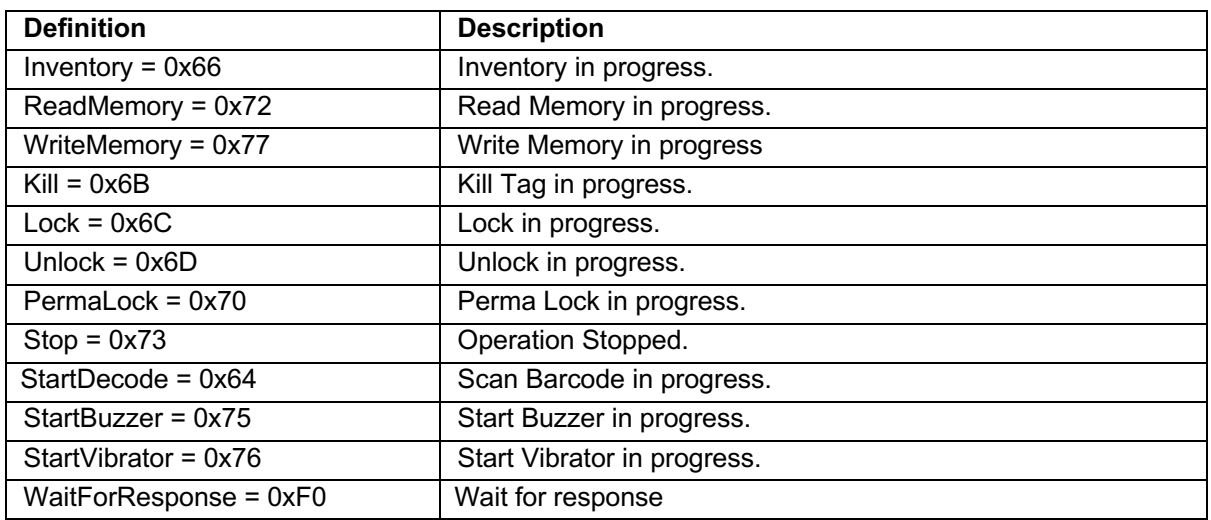

## **2.9.5 AsReaderP3xUConnectionState**

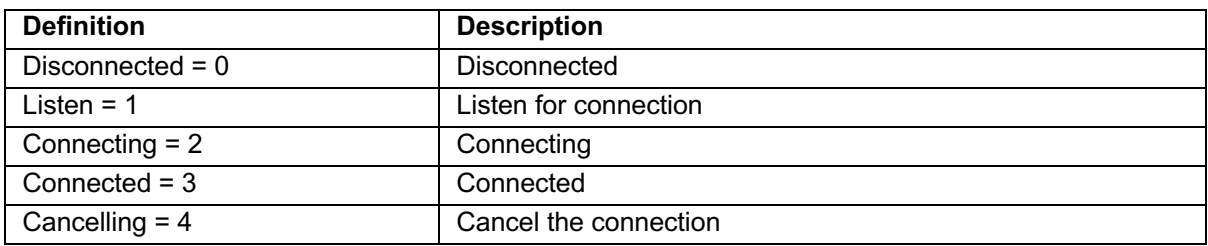

# **2.9.6 AsReaderP3xUKeyType**

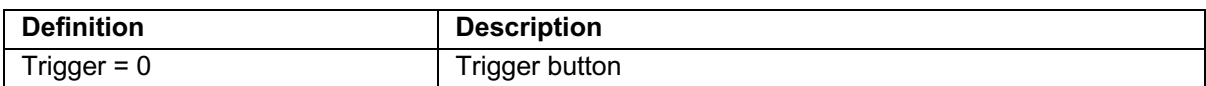

## **2.9.7 AsReaderP3xUKeyState**

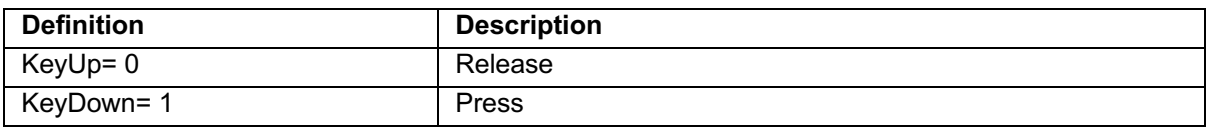

# **2.9.8 AsReaderP3xUMemoryBank**

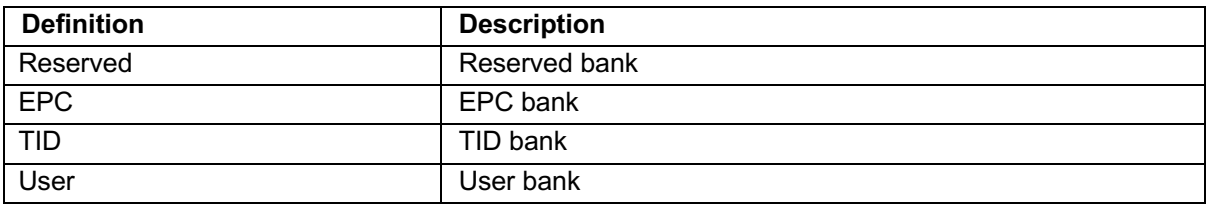

# ASRender ASR-P3xU Android SDK Reference Guide

# **2.9.9 AsReaderP3xUBuzzerState**

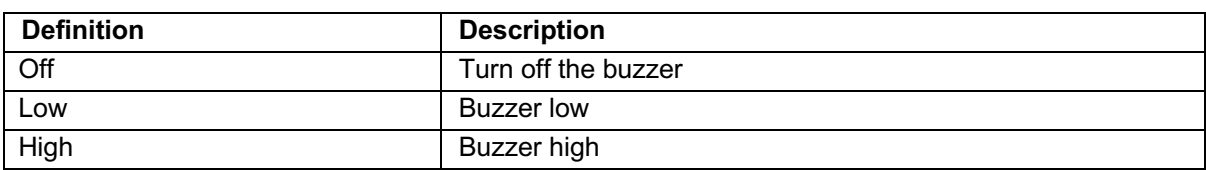

# **2.9.10 AsReaderP3xUQuerySession**

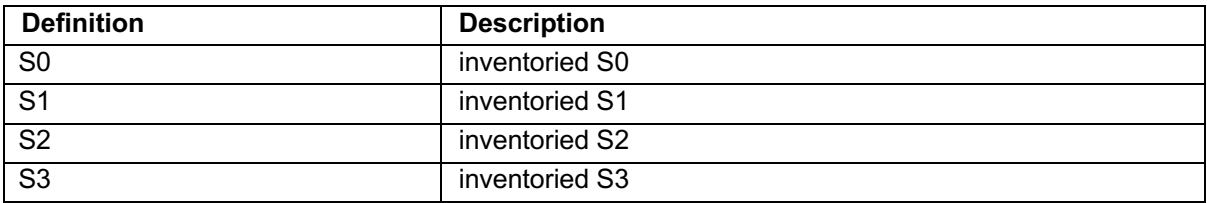